# **Dokumentation der Transformationssoftware GNTRANS\_NI**

**Stand: 27. Juni 2017, Version 1.4.4**

**Landesamt für Geoinformation und Landesvermessung Niedersachsen** Landesvermessung und Geobasisinformation Podbielskistraße 331, D – 30659 Hannover

# **Änderungshistorie**

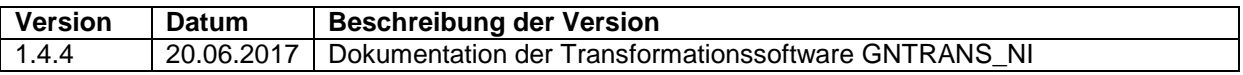

# **Inhaltsverzeichnis**

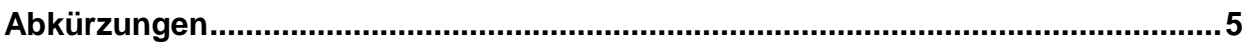

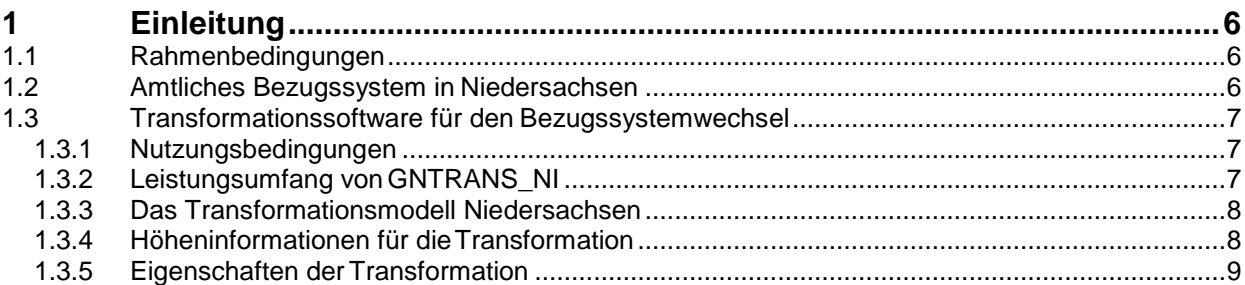

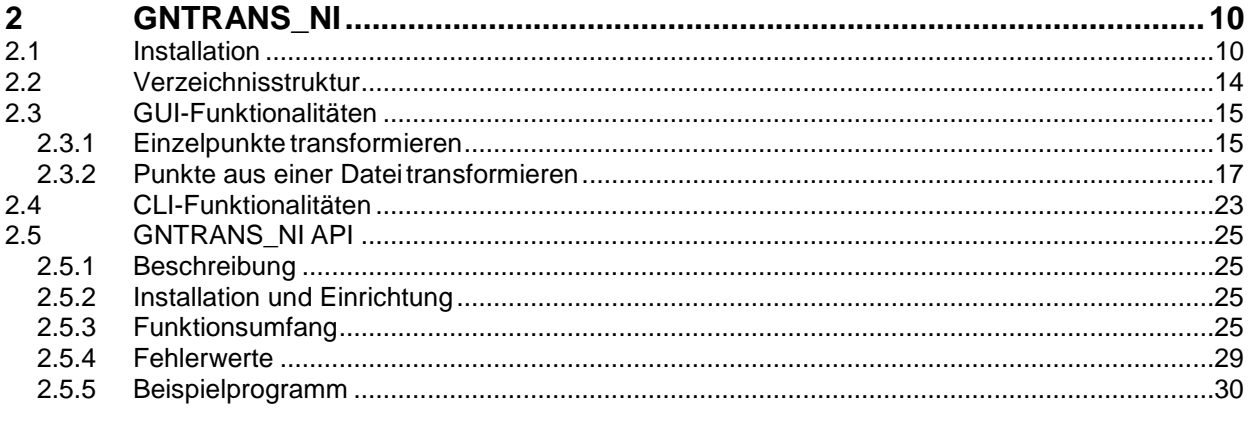

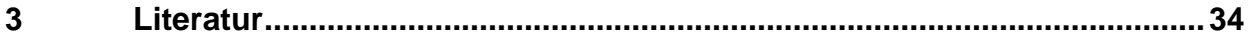

# **Abbildungsverzeichnis**

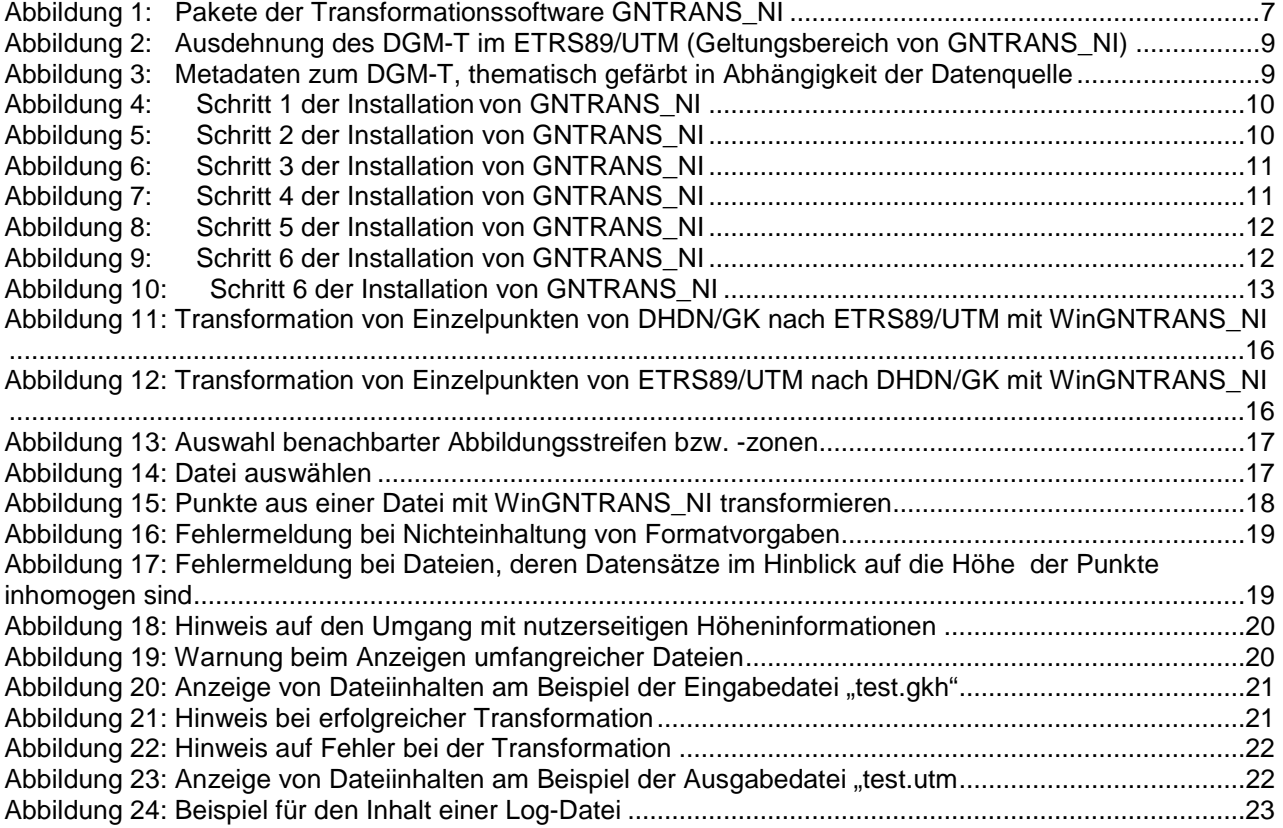

# **Tabellenverzeichnis**

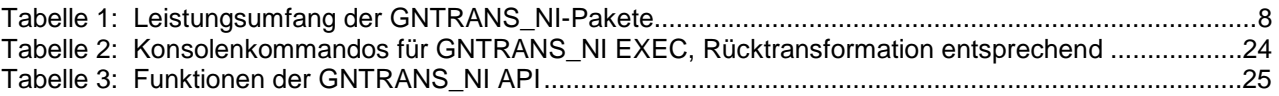

# <span id="page-4-0"></span>**Abkürzungen**

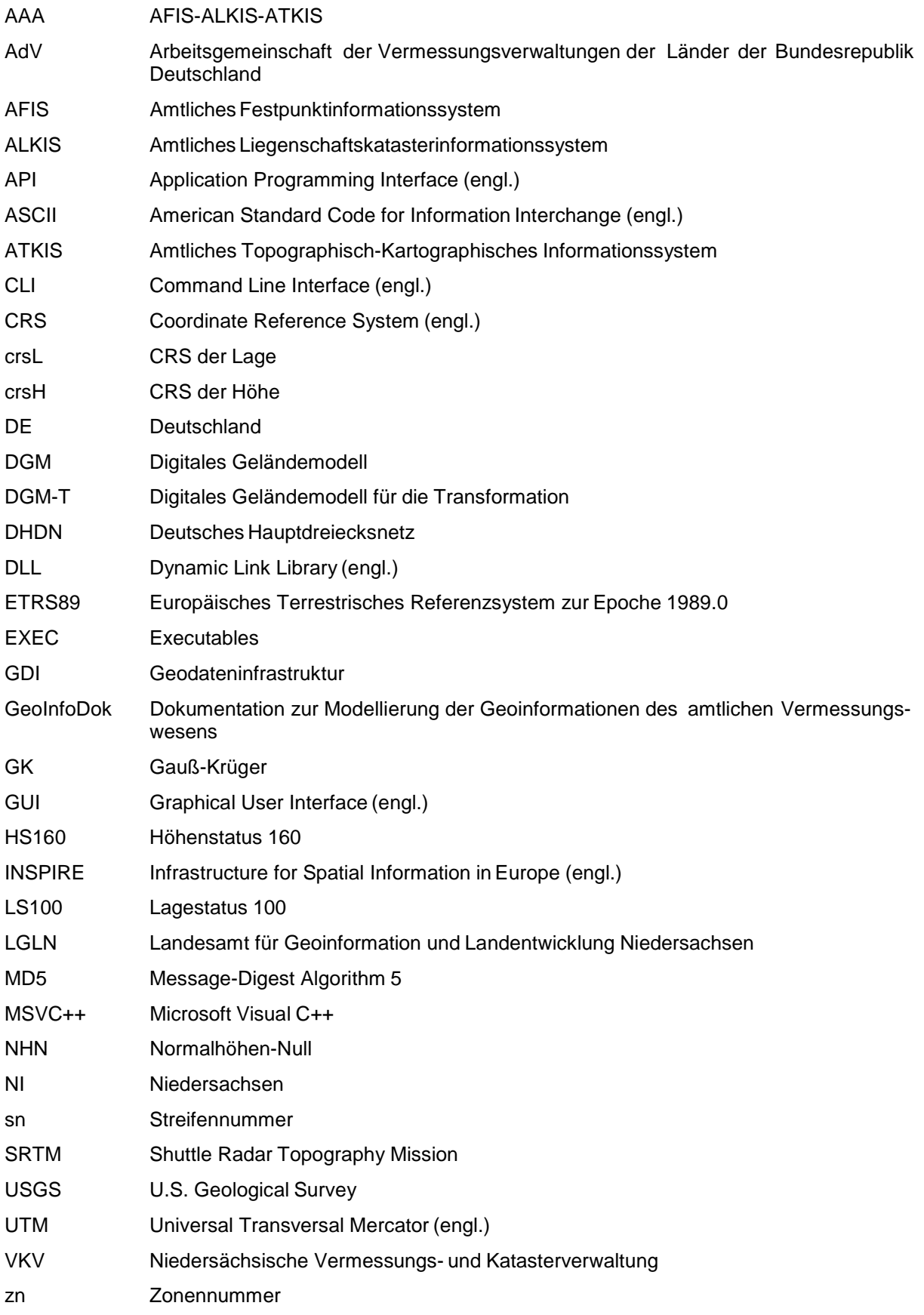

### <span id="page-5-0"></span>**1 Einleitung**

#### <span id="page-5-1"></span>**1.1 Rahmenbedingungen**

Am 15. Mai 2007 ist die Richtlinie zur Schaffung einer Geodateninfrastruktur (GDI) in der Europäischen Gemeinschaft (Infrastructure for Spatial Information in Europe, INSPIRE) in Kraft getreten. Im Hinblick auf die Interoperabilität von Geodaten unterschiedlicher Quellen ist die Einrichtung eines staatenübergreifenden einheitlichen Raumbezugssystems grundlegend. Mit dem Europäischen Terrestrischen Referenzsystem 1989 (ETRS89) liegt ein solches genaues und genügend verdichtetes System vor. Für die Abbildung in die Ebene ist die Universale Transversale Mercator-Abbildung (UTM) bekannt und weit verbreitet.

In der Bundesrepublik Deutschland obliegt das Vermessungswesen den einzelnen Bundesländern. Die zuständigen Verwaltungen wirken in der Arbeitsgemeinschaft der Vermessungsverwaltungen der Länder der Bundesrepublik Deutschland (AdV) zusammen. Die Einführung von ETRS89 in Verbindung mit der UTM-Abbildung als Lagebezugssystem ist von der AdV bereits in den Jahren 1991 und 1995 beschlossen worden.

Die flächendeckende Versorgung mit Geobasisdaten nimmt in Niedersachsen die Niedersächsische Vermessungs- und Katasterverwaltung (VKV) wahr (vgl. Niedersächsisches Gesetz über das amtliche Vermessungswesen vom 12. Dezember 2002). Sie hat den gesetzlichen Auftrag, ein Landesbezugssystem vorzuhalten sowie die Liegenschaften und die Topografie des Landesgebietes nachzuweisen. Betroffenen und Dritten stellt die VKV aus den Nachweisen Angaben des amtlichen Vermessungswesens und Standardpräsentationen bereit. Als Bestandteil der VKV wirkt der Geschäftsbereich Landesvermessung und Geobasisinformation im Landesamt für Geoinformation und Landentwicklung Niedersachsen (LGLN) an den genannten Aufgaben und insbesondere an der Vorhaltung eines Landesbezugssystems mit.

Den Wechsel des amtlichen Lagebezugssystems auf ETRS89/UTM führt die VKV in Verbindung mit der Umstellung ihrer Datenbestände auf das neue einheitliche Datenmodell des Amtlichen Festpunktinformationssystems (AFIS), des Amtlichen Liegenschaftskatasterinformationssystems (ALKIS) und des Amtlichen Topographisch-Kartographischen Informationssystems (ATKIS) durch. Dabei wird die notwendige Transformation der Datenbestände als Vorverarbeitungsschritt zur Migration nach AFIS- ALKIS-ATKIS (AAA) vollzogen. Das LGLN verwendet für die Transformation der AFIS- und der ALKIS- Daten die Software GNTRANS\_NI. Im Hinblick auf INSPIRE wird GNTRANS\_NI durch das LGLN allgemein zur Verfügung gestellt. Den geodatenhaltenden Stellen in Niedersachsen wird somit der Wechsel des Lagebezugssystems für eigene Geodaten ermöglicht.

#### <span id="page-5-2"></span>**1.2 Amtliches Bezugssystem in Niedersachsen**

Amtliches niedersächsisches Lagebezugssystem ist bis zum ETRS89/UTM-Einführungserlass der Lagestatus 100 (LS100). Dabei handelt es sich um Koordinaten im Deutschen Hauptdreiecksnetz (DHDN), die mithilfe der Gauß-Krüger (GK)-Vorschriften in den drei Meridianstreifensystemen 2, 3 oder 4 abgebildet werden.

In der Dokumentation zur Modellierung der Geoinformationen des amtlichen Vermessungswesens (GeoInfoDok) werden für Koordinatenreferenzsysteme (CRS) Bezeichner mit folgendem Aufbau definiert (AdV 2009):

[Land]\_[geodätisches Datum]\_[Koordinatensystem]\_[Submerkmale des Koordinatensystems].

Die Submerkmale können beispielsweise den landesspezifischen Lagestatus umfassen. Demzufolge wird der niedersächsische LS100 wie folgt benannt:

#### DE\_DHDN\_3GK<sn>\_NI100.

Der Platzhalter <sn> beinhaltet die Nummer des GK-Meridianstreifens, so dass der LS100 durch DE\_DHDN\_3GK2\_NI100, DE\_DHDN\_3GK3\_NI100 und DE\_DHDN\_3GK4\_NI100 identifiziert werden kann. Das CRS ETRS89/UTM heißt im Sinne der Terminologie der GeoInfoDok ETRS89 UTM<zn>.

Da Niedersachsen vollständig in der UTM-Zone mit der Zonennummer (<zn>) 32 liegt, wird das künftige Lagebezugssystem also mit ETRS89\_UTM32 angesprochen.

Der Bezeichner für ellipsoidische Koordinaten im DHDN ist DE\_DHDN\_Lat-Lon, für ellipsoidische Koordinaten im ETRS89 lautet er ETRS89\_Lat-Lon.

Dreidimensionale kartesische Koordinaten im ETRS89 werden mit ETRS89\_X-Y-Z angegeben.

CRS der Lage (<crsL>) können mit CRS der Höhe (<crsH>) wie folgt verknüpft werden: <crsL>\*<crsH>, z. B. DE\_DHDN\_3GK3\_NI100\*DE\_DHHN\_HS160 für Punkte, die Lagekoordinaten im LS100 und eine Höhe im Höhenstatus 160 (HS160) aufweisen.

#### <span id="page-6-0"></span>**1.3 Transformationssoftware für den Bezugssystemwechsel**

#### <span id="page-6-1"></span>**1.3.1 Nutzungsbedingungen**

Bei der Nutzung von GNTRANS\_NI sind die entsprechenden Nutzungsbedingungen zu beachten, die unter [http://www.lgln.de/gntrans\\_ni z](http://www.lgln.de/gntrans_ni)ur Verfügung gestellt werden.

#### <span id="page-6-2"></span>**1.3.2 Leistungsumfang von GNTRANS\_NI**

GNTRANS\_NI ist weder für Transformationen in den benachbarten Bundesländern vorgesehen noch für diese geeignet.

GNTRANS\_NI beruht auf der Software GNTRANS der Firma Geo++® Gesellschaft für satellitengestützte geodätische und navigatorische Technologien GmbH. Es ermöglicht eine landesweite Datumstransformation zwischen folgenden CRS der Lage:

- DE\_DHDN\_3GK2\_NI100  $\leftrightarrow$  ETRS89\_UTM32,
- DE\_DHDN\_3GK3\_NI100 ↔ ETRS89\_UTM32,
- DE\_DHDN\_3GK4\_NI100 ↔ETRS89\_UTM32.

GNTRANS\_NI enthält zwei Komponenten für windowsbasierte Computersysteme (s. Abbildung 1):

- GNTRANS\_NI EXEC kann als grafische Benutzeroberfläche (Graphical User Interface, GUI) oder über die Kommandozeile (Command Line Interface, CLI) genutzt werden;
- GNTRANS\_NI API beinhaltet eine Schnittstelle zur Anwendungsprogrammierung (Application Programming Interface, API) für eine flexible Einbindung in externe Programme; die API ist als dynamische Programmbibliothek (Dynamic Link Library, DLL) ausgestaltet.

Zielgruppen von GNTRANS\_NI EXEC sind Direktanwender, die Punktlisten im Format American Standard Code for Information Interchange (ASCII) oder Einzelpunkte transformieren möchten. Software-Entwickler benötigen hingegen für die individuelle Einbindung in externe Programme die GNTRANS\_NI API.

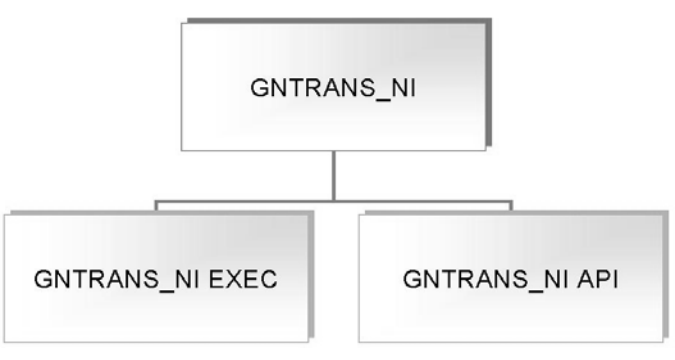

**Abbildung 1: Pakete der Transformationssoftware GNTRANS\_NI**

Die Pakete unterscheiden sich hinsichtlich der Unterstützung der möglichen CRS (s. Tabelle 1).

#### **Tabelle 1: Leistungsumfang der GNTRANS\_NI-Pakete**

<span id="page-7-2"></span>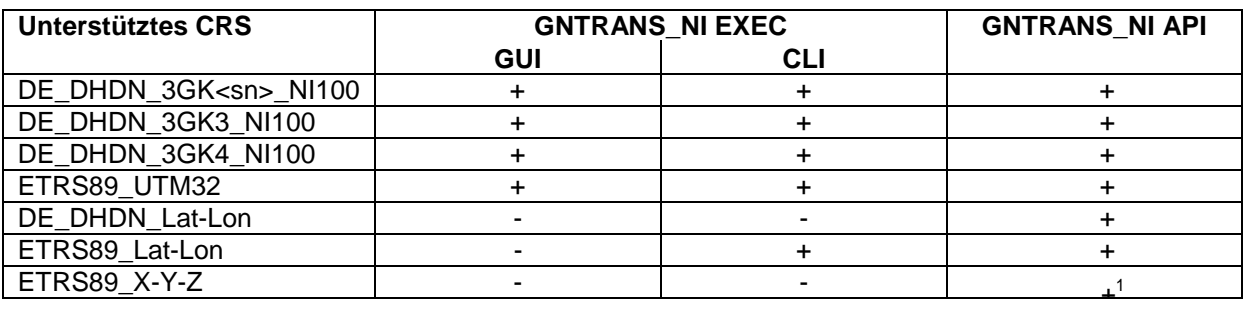

#### <span id="page-7-0"></span>**1.3.3 Das Transformationsmodell Niedersachsen**

Das in GNTRANS\_NI implementierte amtliche Transformationsmodell Niedersachsen basiert auf Festpunkten aus dem AFIS. Sein räumlicher Geltungsbereich ist das Landesgebiet von Niedersachsen. Technisch wird dieser Geltungsbereich durch die Ausdehnung des DGM-T begrenzt (s. Abschnitt 1.3.4). Nur innerhalb des vom DGM-T abgedeckten Gebiets kann die Transformation von Lagekoordinaten durchgeführt werden. Dabei ist zu beachten, dass die Transformation innerhalb der Landesgebiets von Bremen zwar technisch möglich ist (s. Abbildung 2), aber das Transformationsmodell Niedersachsen nicht für Bremen gilt.

Qualitativ repräsentiert das Transformationsmodell Niedersachsen die amtlichen Festpunktfelder zum Zeitpunkt der Umstellung der Datenbestände des AFIS und des ALKIS auf ETRS89/UTM.

In technischer Hinsicht gilt das Transformationsmodell Niedersachsen nur bei Verwendung innerhalb der Software GNTRANS\_NI.

#### <span id="page-7-1"></span>**1.3.4 Höheninformationen für dieTransformation**

Für die Transformation werden Höheninformationen mit einer Genauigkeit von ±15 m benötigt. Bei dieser Genauigkeit ist der Einfluss der Höhe auf die transformierten Lagekoordinaten geringer als 1 mm. Um eine entsprechende Genauigkeit und die Übereinstimmung mit den AFIS-/ALKIS-Geometrien im Bereich eines Millimeters auch für Dritte sicherzustellen, ist in GNTRANS\_NI ein Digitales Geländemodell für die Transformation (DGM-T) integriert. Es liefert innerhalb von Niedersachsen zu jedem Punkt auf der Geländeoberfläche die notwendige Höheninformation.

Im Hinblick auf das DGM-T ist zu beachten, dass jegliche Höheninformation des Nutzers im Berechnungsvorgang durch die DGM-T-Höhe ersetzt wird. Ausgegeben wird jedoch stets wieder die<br>
eingegebene Höhe. Damit geht einher, dass die mit GNTRANS NI erzielten geht einher, dass die mit GNTRANS\_NI erzielten Transformationsergebnisse bezüglich der Höhenlage nur für Punkte gelten, die auf der Erdoberfläche liegen bzw. maximal 15 m von dieser abweichen.

Das DGM-T ist innerhalb des niedersächsischen Landesgebiets und mindestens einen Kilometer über die Landesgrenze hinaus flächendeckend hinterlegt (s. Abbildung 2).

Im Bereich der Landfläche des Landes Niedersachsen liegen dem DGM-T Daten des Amtlichen Topographisch-Kartographischen Informationssystems (ATKIS) zugrunde. Im Gebiet der Nordsee und bei weiteren Landflächen außerhalb des Landes Niedersachsen sind Daten der Shuttle Radar Topography Mission (SRTM) des U.S. Geological Survey (USGS) ergänzt (USGS 2011). Informationen werden in einer Metadatendatei im ("DGM-T\_Info\_V2.shp") zum Download unter [http://www.lgln.de/gntrans\\_ni b](http://www.lgln.de/gntrans_ni)ereitgestellt. Diese Metadatendatei enthält die Umringe der Einheiten des DGM-T im CRS ETRS89\_UTM32; Kartenmaterial ist nicht eingeschlossen. Zu jedem Umring sind die folgenden Informationen hinterlegt:

- 8-stellige Nummer der Einheit (Datenfeld "NBZ GK"),
- originäresCRS der Einheit (Datenfeld "NBZ\_OriginalCRS") und
- Datenquelle (Datenfeld "DATASOURCE").

Eine mögliche Visualisierung der Metadaten zum DGM-T zeigt Abbildung 3.

 $1$ Voraussetzung: Es liegt eine ellipsoidische Höhe vor (s. auch Hinweise zur Verwendung von Höheninformationen unter Abschnitt 1.3.4)

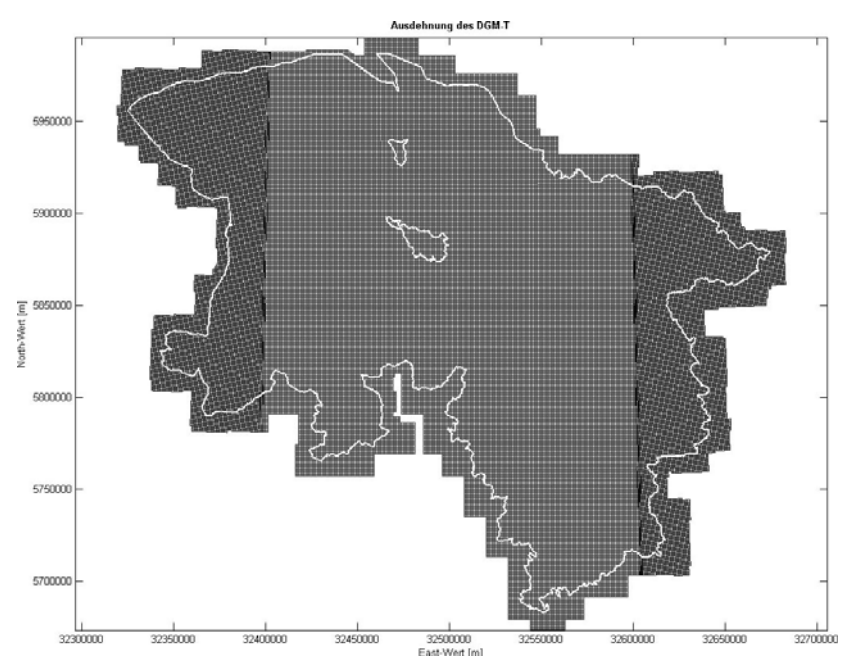

<span id="page-8-1"></span>**Abbildung 2: Ausdehnung des DGM-T im ETRS89/UTM (Geltungsbereich von GNTRANS\_NI)**

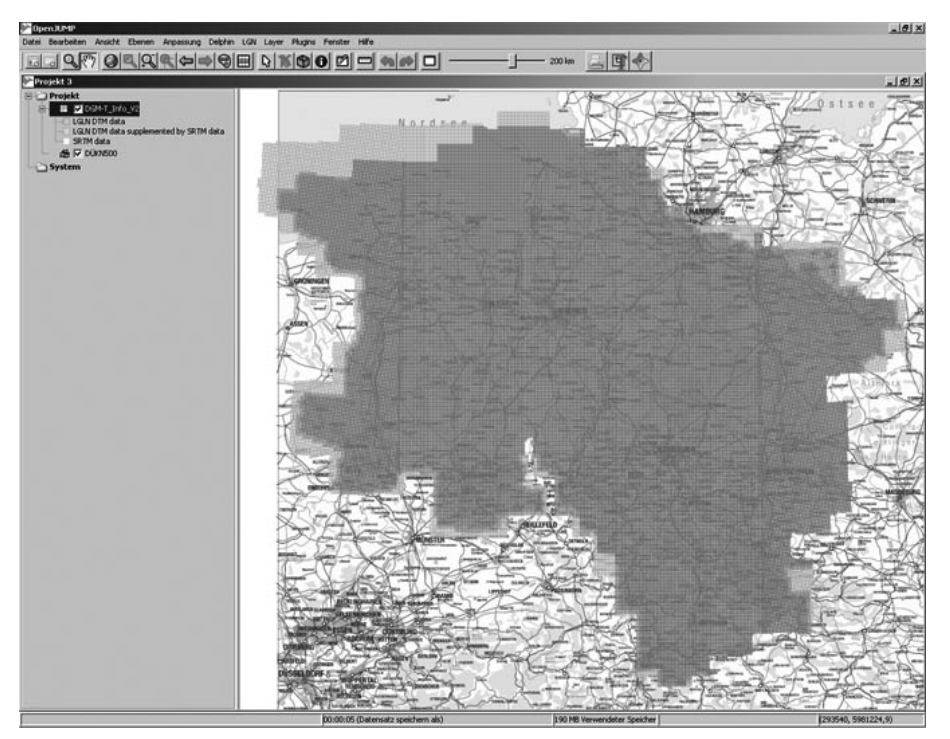

**Abbildung 3: Metadaten zum DGM-T, thematisch gefärbt in Abhängigkeit der Datenquelle**

#### <span id="page-8-0"></span>**1.3.5 Eigenschaften der Transformation**

Das Transformationsmodell Niedersachsen ermöglicht über die gesamte Landesfläche die einheitliche, stetige, homogene, nachbarschaftstreue sowie in der Hin- und Rücktransformation eindeutige Datumstransformation zwischen den Lagebezugssystemen DE\_DHDN\_3GK<sn>\_NI100 und ETRS89\_UTM<zn>.

Die Genauigkeit der Transformation wird wesentlich von der Koordinatenqualität des Startsystems bestimmt. Das Transformationsmodell Niedersachsen bietet für den Wechsel des Lagebezugssystems eine Genauigkeit, die besser als 2 cm ist.

Die mit GNTRANS\_NI erzielten Ergebnisse gelten streng für Punkte auf der Erdoberfläche.

## <span id="page-9-0"></span>**2 GNTRANS\_NI**

#### <span id="page-9-1"></span>**2.1 Installation**

Voraussetzung für die Installation von GNTRANS\_NI EXEC ist eine freie Festplattenkapazität von etwa 550 MB, vorzugsweise auf Partition "C:\" des Zielrechners. Für den Hauptspeicher ist eine Größe von 2 GB ausreichend. Die Sicherheitsrichtlinien des Zielsystems erfordern gegebenenfalls Administrationsrechte.

Der parallele Betrieb mit anderen Software-Produkten der Firma Geo++® führt zu keinen Konflikten, da durch das Setup keine Umgebungsvariablen gesetzt werden.

Die Installation von GNTRANS\_NI wurde unter Microsoft Windows 7 Enterprise Service Pack 1 32-/64-Bit getestet.

GNTRANS\_NI wird als ZIP-Archiv "GNTRANS\_NI \_V1-4-4\_setup.zip" ausgeliefert. Das Archiv enthält das Installationsprogramm "GNTRANS\_NI \_V1-4-4\_setup.exe" und ist zu entpacken.

Nach Ausführen der Datei "GNTRANS\_NI \_V1-4-4\_setup.exe" durch Doppelklick, kann das Setup fortgesetzt bzw. abgebrochen werden (s. Abbildung 4).

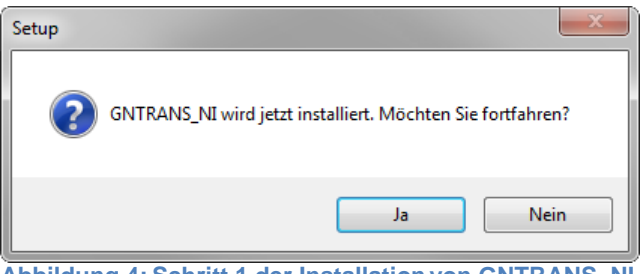

**Abbildung 4: Schritt 1 der Installationvon GNTRANS\_NI**

Im nächsten Schritt werden die Nutzungsbedingungen angezeigt (s. Abbildung 5). Das Einverständnis zu diesen Nutzungsbedingungen ist zu bestätigen, bevor die Installation fortgesetzt werden kann.

<span id="page-9-3"></span><span id="page-9-2"></span>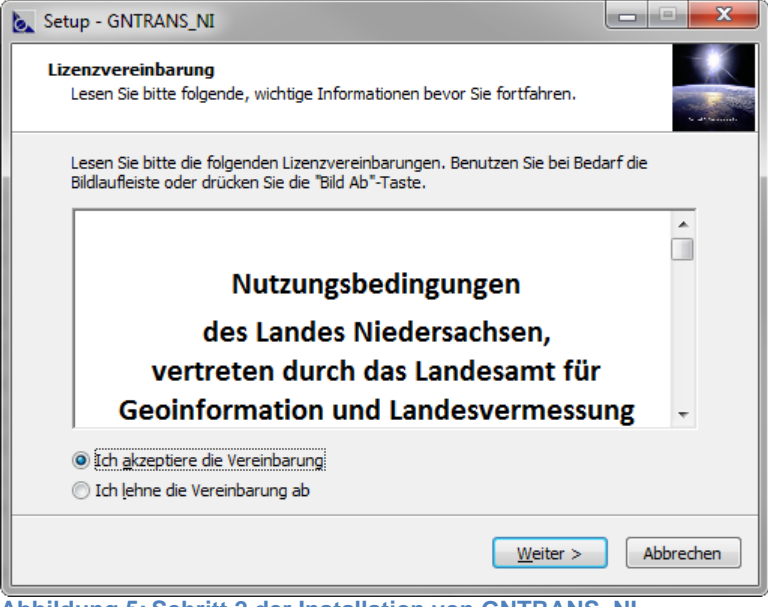

**Abbildung 5: Schritt 2 der Installation von GNTRANS\_NI**

Im nachfolgenden Dialog lässt sich der vorgegebene Standardordner anpassen (s. Abbildung 6).

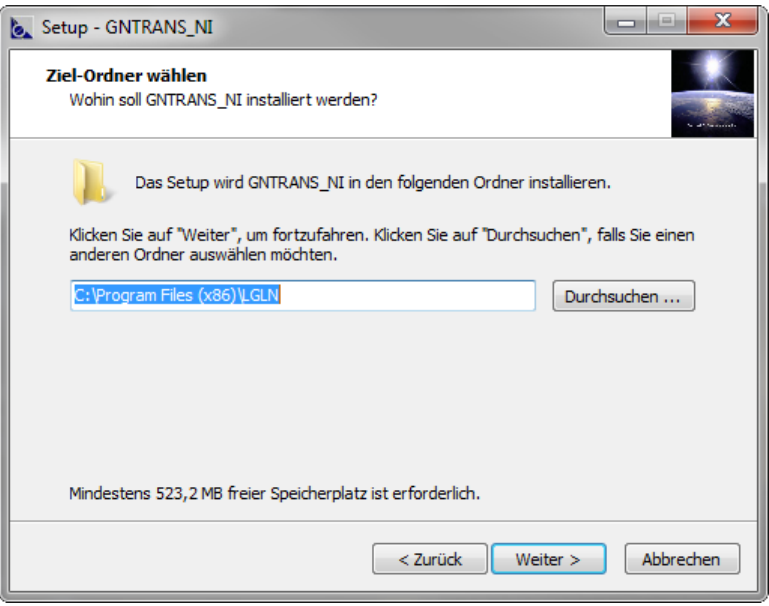

<span id="page-10-0"></span>**Abbildung 6: Schritt 3 der Installation von GNTRANS\_NI**

Der Name des Startmenü-Ordners zur Erstellung der Verknüpfungen kann angepasst werden (s. Abbildung 7).

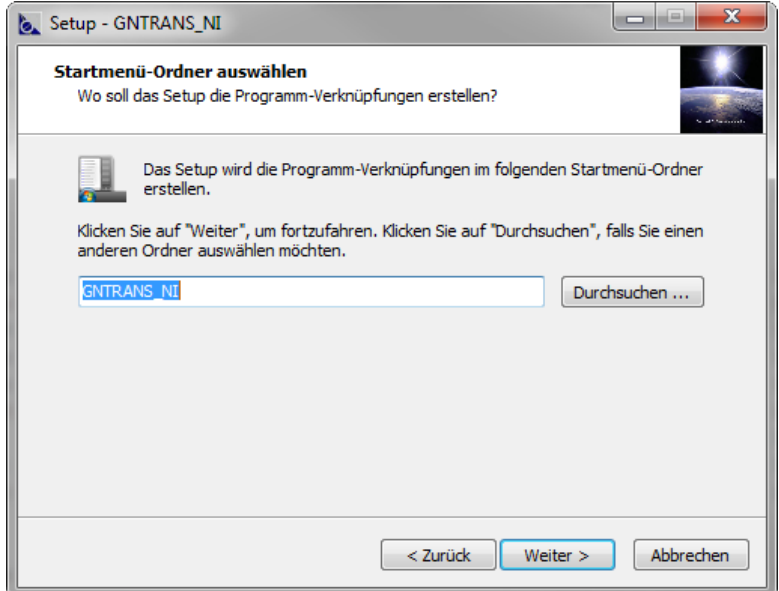

<span id="page-10-1"></span>**Abbildung 7: Schritt 4 der Installation von GNTRANS\_NI**

Optional wird eine Verknüpfung zur grafischen Benutzeroberfläche wingntrans\_ni.exe erstellt (s. Abbildung 8).

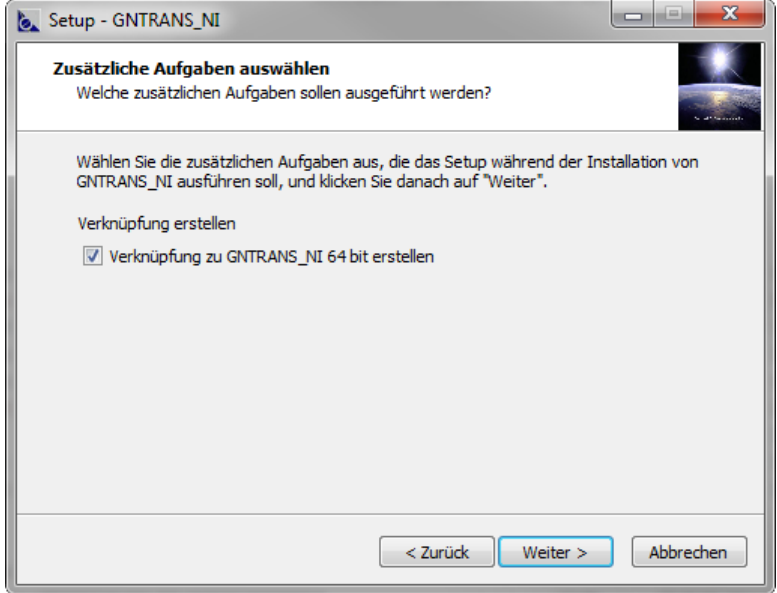

<span id="page-11-0"></span>**Abbildung 8: Schritt 5 der Installation von GNTRANS\_NI**

Die getroffenen Einstellungen werden angezeigt (s. Abbildung 9).

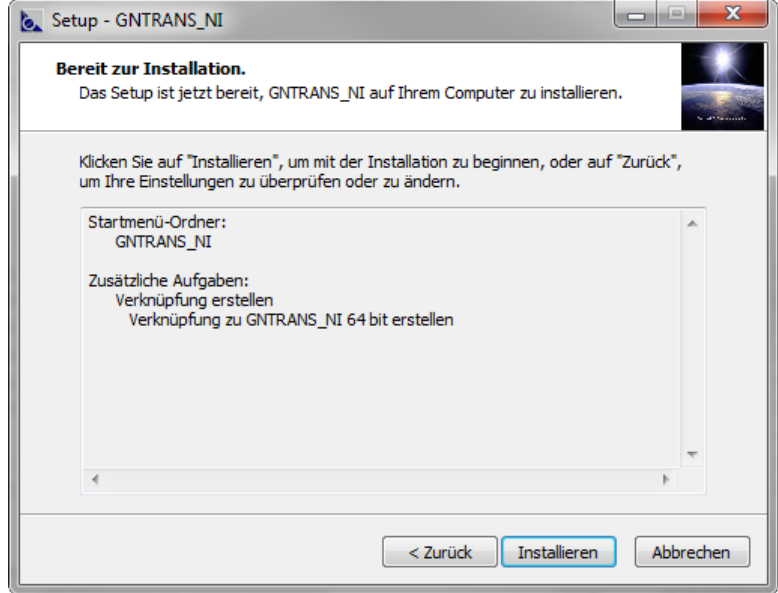

<span id="page-11-1"></span>**Abbildung 9: Schritt 6 der Installation von GNTRANS\_NI**

Nach Abschluss des Setups von GNTRANS\_NI können bei Bedarf die Microsoft Visual C++ 2008 Redistributable Packages installiert werden. Sie enthalten die Laufzeitkomponenten der Visual C++- Bibliotheken, die erforderlich sind, um Anwendungen, die in Visual C++ entwickelt wurden, auf einem Computer auszuführen, auf dem kein Visual C++ 2008 installiert ist (s. Abbildung 10).

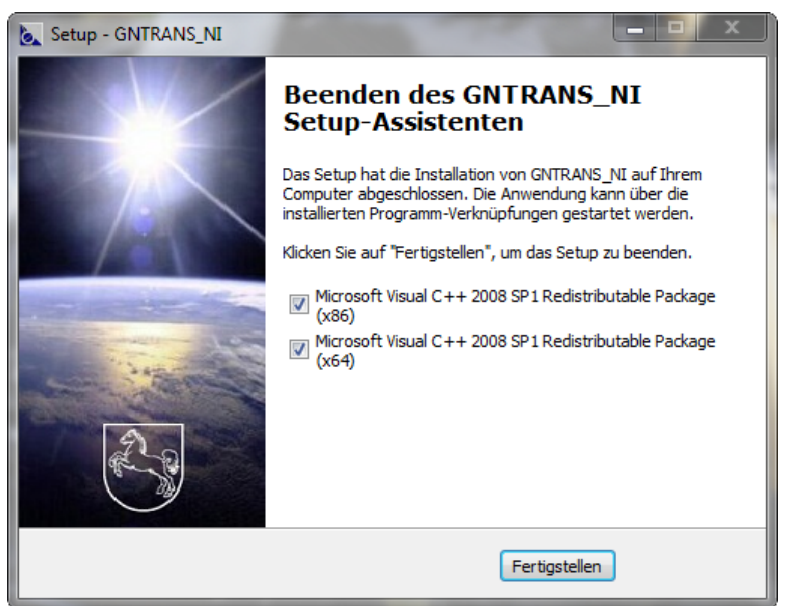

**Abbildung 10: Schritt 6 der Installation von GNTRANS\_NI**

<span id="page-12-0"></span>Mit GNTRANS\_NI werden unter *Installationspfad*\gntrans\_ni\components\gntrans\help\ in der Textdatei "readme hash.txt" Message-Digest Algorithm (MD5)-Prüfsummen für das Transformationsmodell Niedersachsen ("Modell\_NI.bin") und für die Dateien des DGM-T ("LGNDGM.dat" und "LGNDGM.idx") bereitgestellt. Es ist zu empfehlen, diese Prüfsummen für die genannten Dateien nach der Installation lokal zu ermitteln und mit den bereitgestellten Werten zu vergleichen. Bei Nicht-Übereinstimmung sind möglicherweise bei der Datenübertragung Fehler entstanden.

### <span id="page-13-0"></span>**2.2 Verzeichnisstruktur**

Nach der Installation im Standardverzeichnis "C:\Program Files (x86)\LGLN" liegt die nachfolgend dargestellte Verzeichnisstruktur mit den angegebenen Dateien vor.

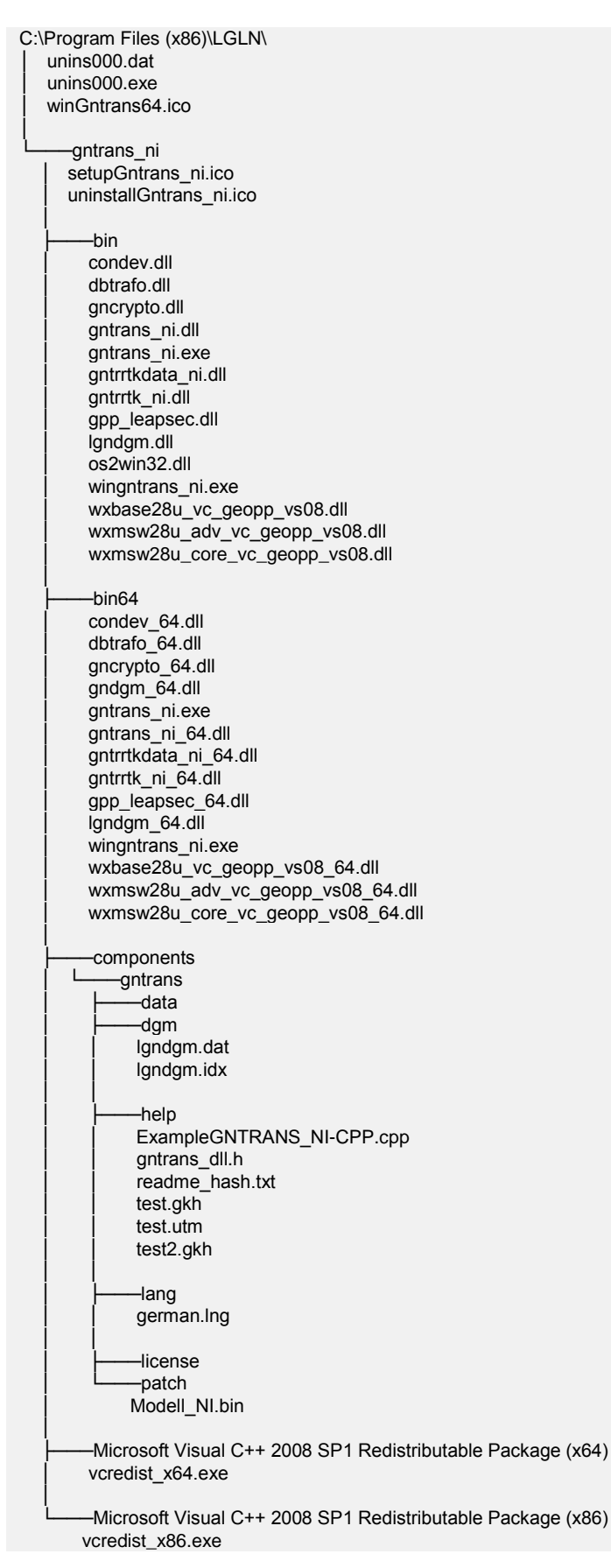

### <span id="page-14-0"></span>**2.3 GUI-Funktionalitäten**

Die grafische Benutzeroberfläche im Paket GNTRANS\_NI EXEC, auch WinGNTRANS\_NI genannt, ist eine Applikation zur grafischen Steuerung von GNTRANS\_NI. WinGNTRANS\_NI ermöglicht die Bedienung per Maussteuerung im Windows-Stil. Es ist für die Transformation von Einzelpunkten und ASCII-Punktlisten geeignet.

#### <span id="page-14-1"></span>**2.3.1 Einzelpunkte transformieren**

Nach dem Start durch Ausführen der Datei "wingntrans\_ni.exe" präsentiert sich WinGNTRANS\_NI wie in Abbildung 11. Auf der Eingabeseite können die Koordinaten (Rechts- und Hochwert) im Eingabesystem (DHDN) eingegeben werden.

Format und Projektion sind durch das ausgewählte Koordinatensystem festgelegt. Als Modell steht allein das Transformationsmodell Niedersachsen zur Verfügung.

Nach Mausklick auf die Schaltfläche "Transformieren" werden die gesuchten Koordinaten im Ausgabesystem (ETRS89) auf der rechten Seite angezeigt (s. Abbildung 11). Für die Rücktransformation von Koordinaten ist links unter Eingabe ETRS89 und rechts unter Ausgabe DHDN auszuwählen (s. Abbildung 12). Die Koordinaten (East und North) sind wie zuvor einzugeben und zu transformieren.

Die für die Transformation der Lagekoordinaten notwendige Höheninformation wird mit entsprechender Genauigkeit aus dem DGM-T abgeleitet (vgl. Abschnitt 1.3.4). Es ist daher nicht notwendig, eigene Höhenangaben zu nutzen. Allerdings ist es nicht möglich, Höhen aus dem DGM-T im Ausgabesystem zu erhalten.

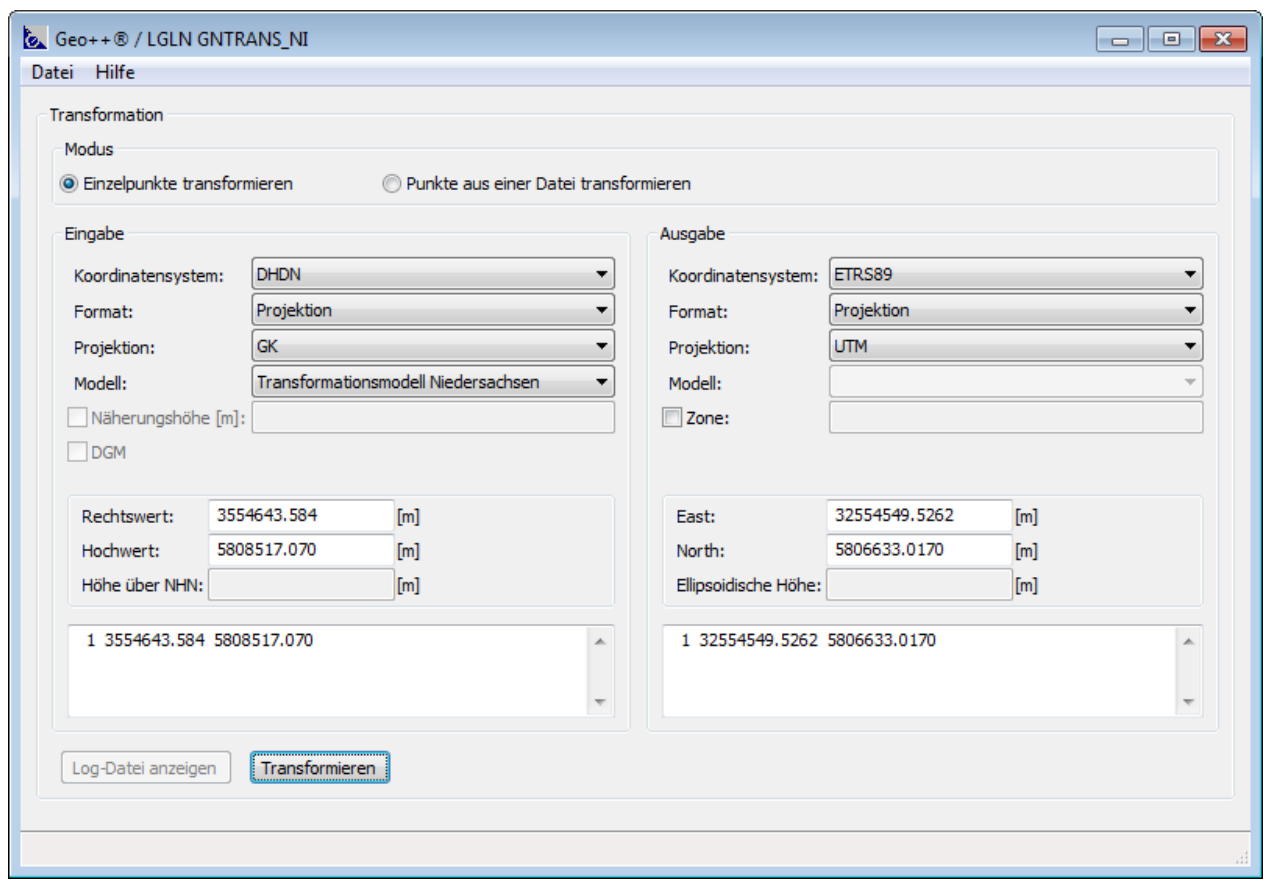

<span id="page-15-0"></span>**Abbildung 11: Transformation von Einzelpunkten von DHDN/GK nach ETRS89/UTM mit WinGNTRANS\_NI**

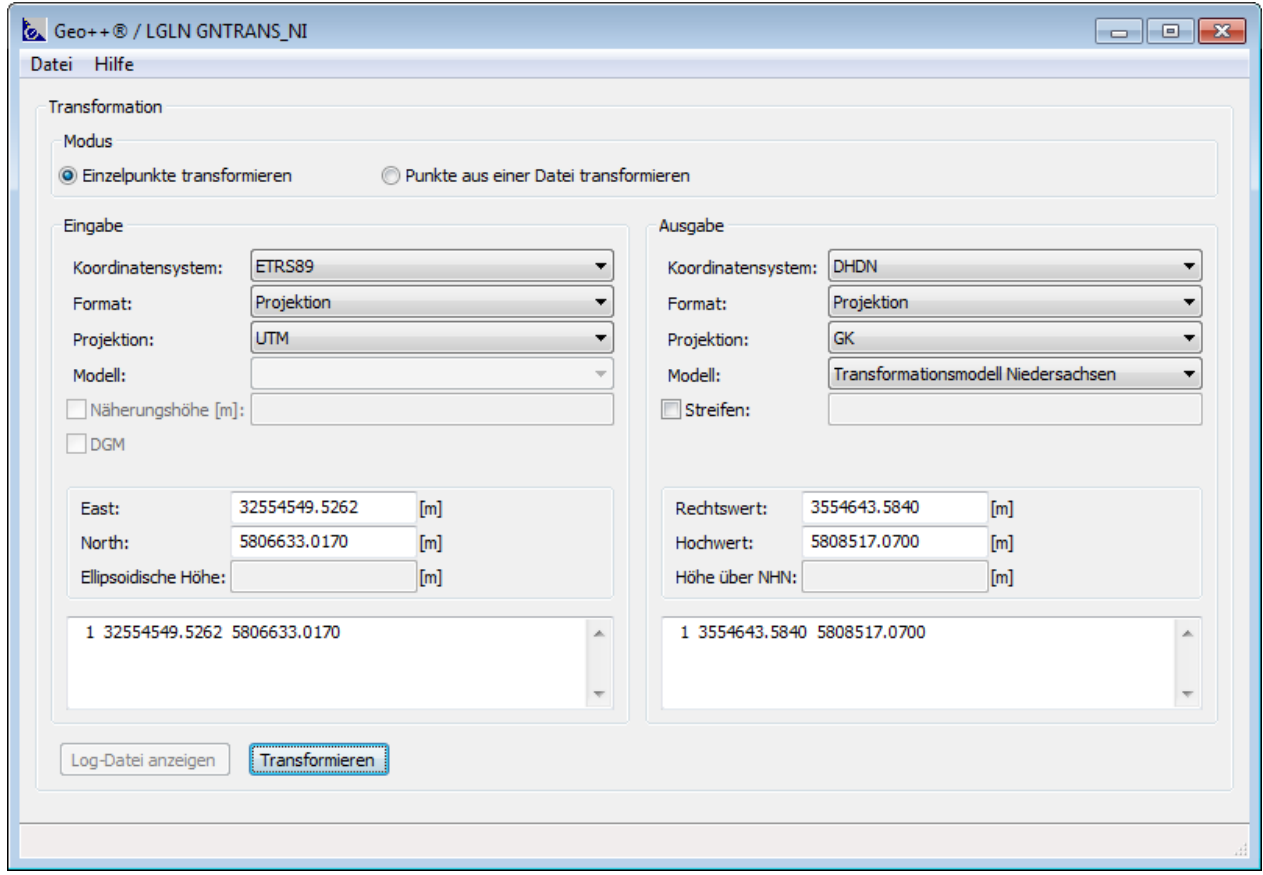

<span id="page-15-1"></span>**Abbildung 12: Transformation von Einzelpunkten von ETRS89/UTM nach DHDN/GK mit WinGNTRANS\_NI**

Wie Abbildung 13 zeigt, können über das Eingabefeld "Streifen" bzw. "Zone" (benachbarte) Abbildungsstreifen bzw. -zonen angegeben werden. Ohne die Auswahl dieser Option wird die Streifen- bzw. Zonenzuordnung automatischdurchgeführt.

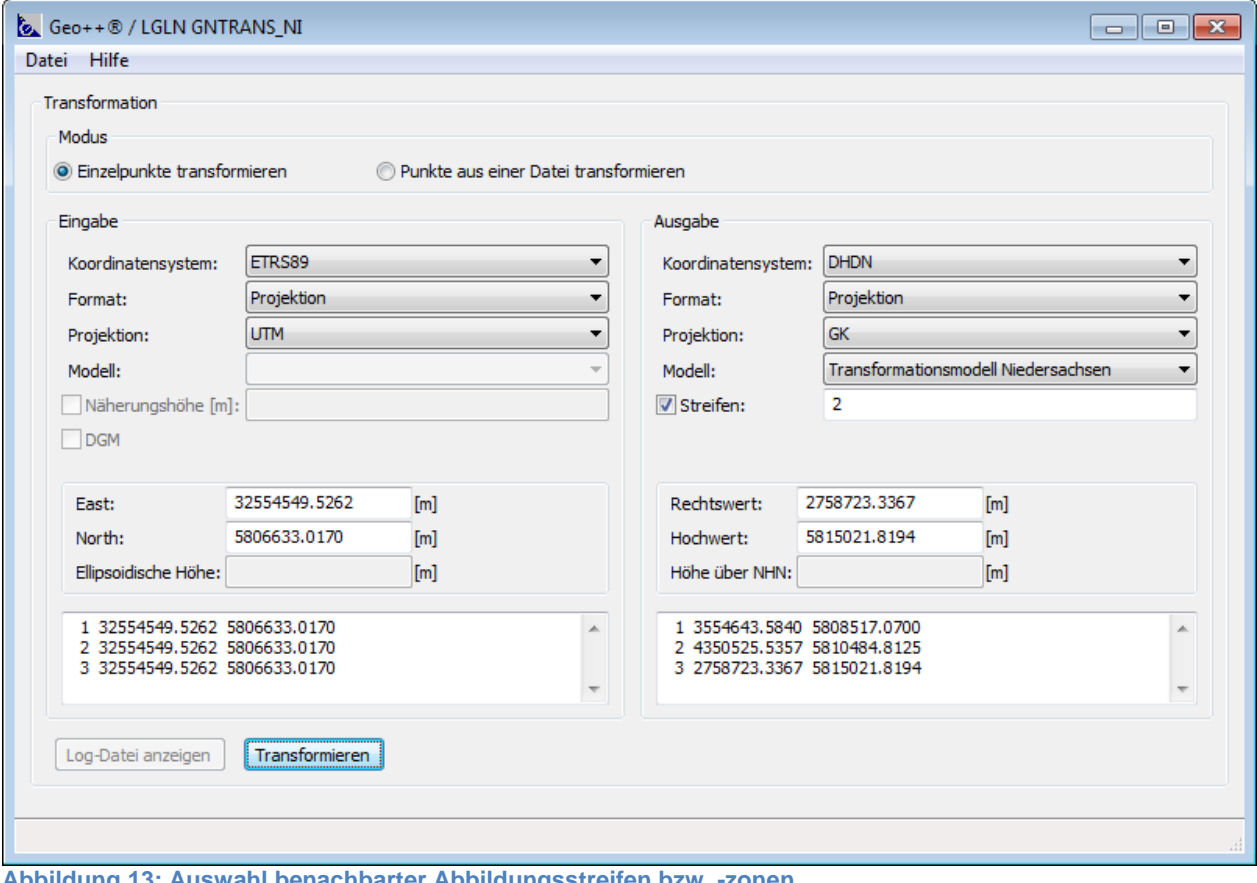

<span id="page-16-1"></span>**Abbildung 13: Auswahl benachbarter Abbildungsstreifen bzw. -zonen**

#### <span id="page-16-0"></span>**2.3.2 Punkte aus einer Dateitransformieren**

In diesem Modus wird eine Eingabedatei (ASCII-kodiert) mit Koordinaten im Eingabesystem ausgewählt. Weitere Funktionalitäten wie die Auswahl des Eingabe- und des Ausgabekoordinatensystems stellen sich, wie unter Abschnitt 2.3.1 beschrieben, dar.

Die Eingabe- bzw. Ausgabedatei kann jeweils über die Schaltfläche "Durchsuchen..." im Windows-Dateisystem ausgesucht werden (s. Abbildung 17 auf der Folgeseite). Dabei werden im Suchordner bei der Angabe des Dateitypen voreingestellt die Suffixe "gkh" bzw. "utm" angezeigt; über die Angabe von "Alle Dateien (\*.\*)" können weitere Dateien beliebigen Typs gefunden werden (s. Abbildung 16).

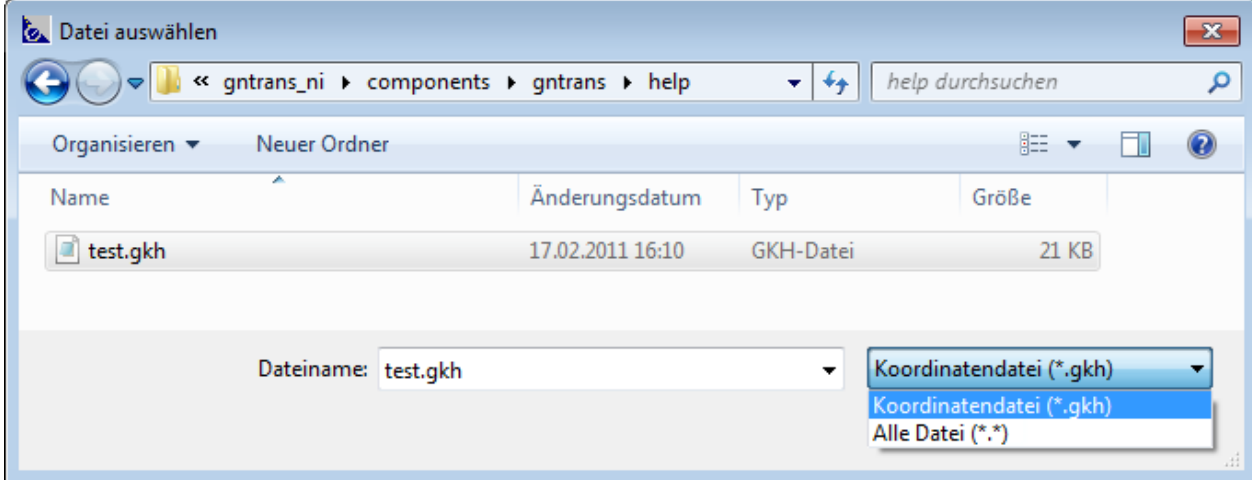

<span id="page-16-2"></span>**Abbildung 14: Datei auswählen**

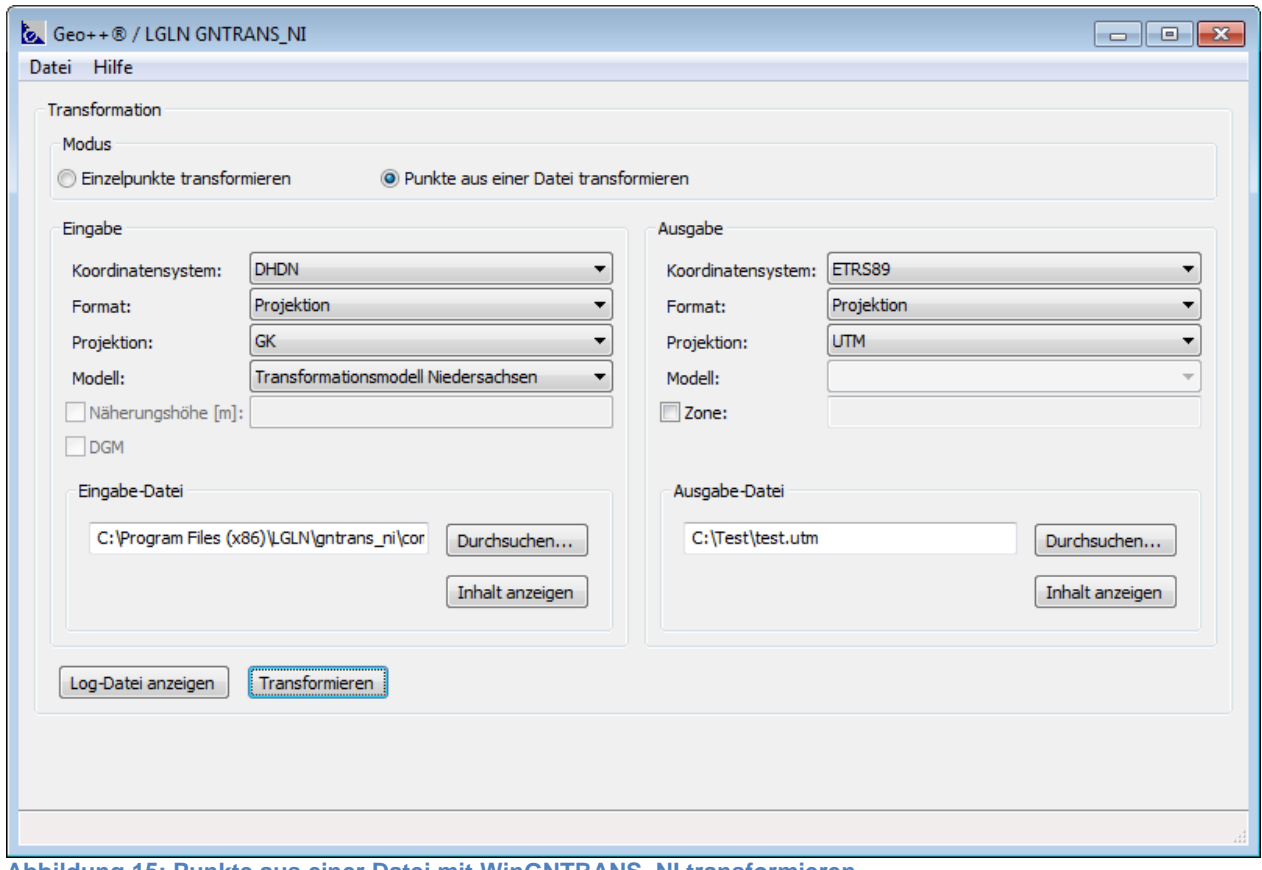

<span id="page-17-0"></span>**Abbildung 15: Punkte aus einer Datei mit WinGNTRANS\_NI transformieren**

Die Eingabedatei muss generell aus drei oder vier Spalten bestehen, deren Inhalte in der Zeile frei verteilt sein können. Beispielsweise sind die nachfolgenden drei Dateiausschnitte gleichwertig transformierbar.

#### *1. Dateiausschnitt:*

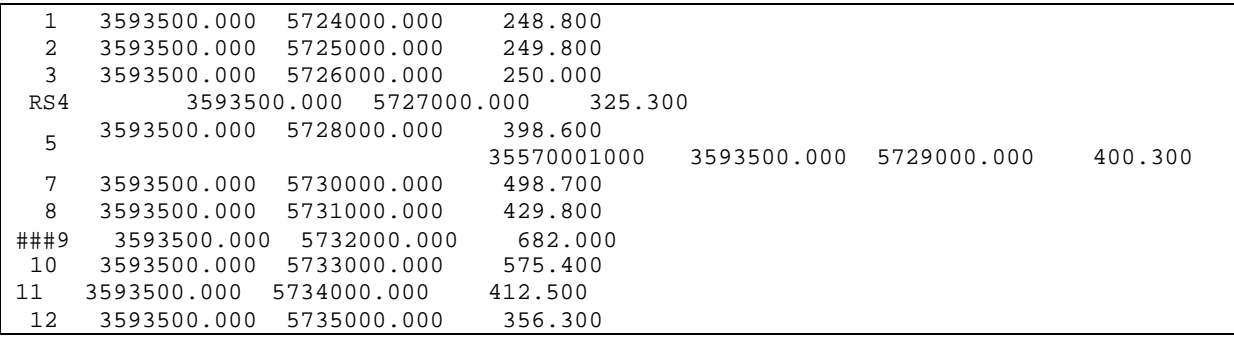

#### *2. Dateiausschnitt:*

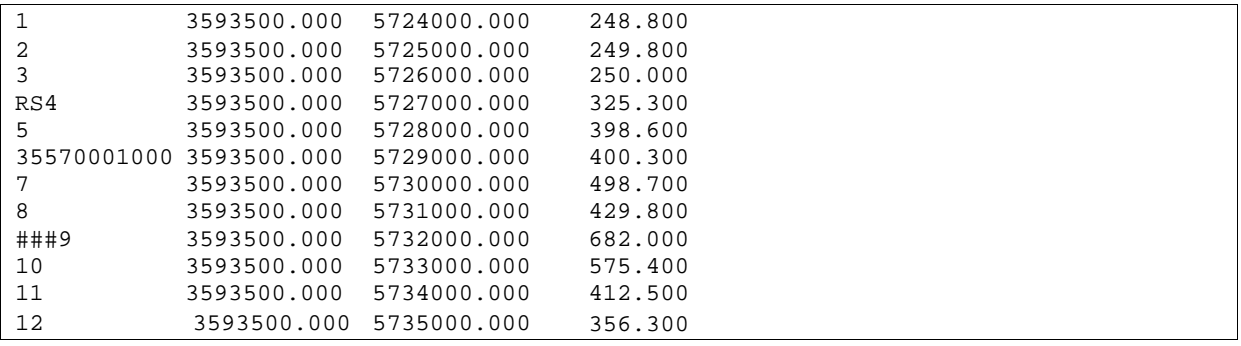

#### *3. Dateiausschnitt:*

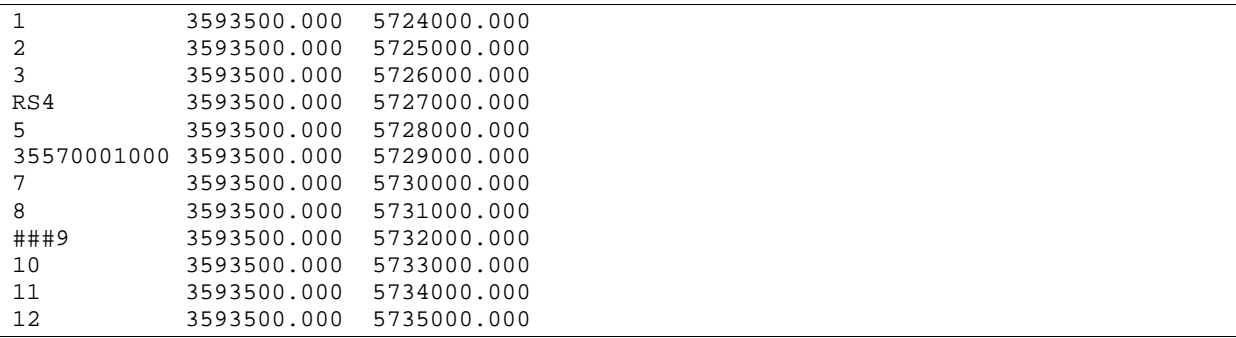

Die Reihenfolge Punktnummer, Rechtswert, Hochwert, [Höhe] ist einzuhalten. Im Falle der optionalen Höhenangabe muss diese in sämtlichen Zeilen den Lagekoordinaten folgen. Werden diese Formatvorschriften nicht beachtet, erscheint bei Nutzung der Schaltflächen "Inhalt anzeigen" eine Fehlermeldung (s. Abbildung 16).

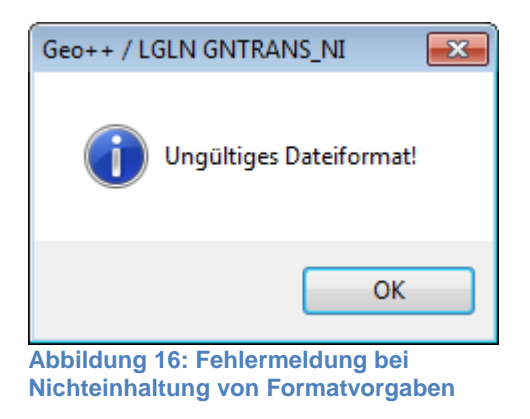

Sofern die Eingabedatei sowohl Punkte mit und ohne Höhenwert enthält, werden die Punkte nur bis zum ersten Punkt transformiert, dessen Datenstruktur von den vorhergehenden abweicht. Zusätzlich erscheint die in Abbildung 17 dargestellte Fehlermeldung.

<span id="page-18-0"></span>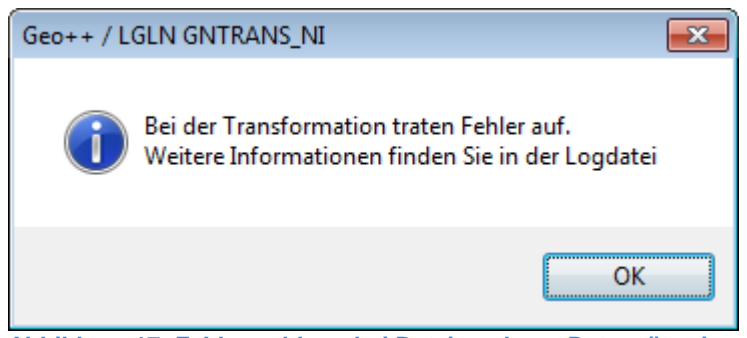

<span id="page-18-1"></span>**Abbildung 17: Fehlermeldung bei Dateien, deren Datensätze im Hinblick auf die Höhe der Punkte inhomogen sind**

Bei Einhaltung der genannten Formatanforderungen kann über "Inhalt anzeigen" der Inhalt der Eingabedatei vor der Transformation betrachtet werden. Liegen durchgehend Höhenangaben vor, so wird hierzu ein Hinweis geliefert und die Anzeige auf die Lagekoordinaten beschränkt (s. Abbildung 18).

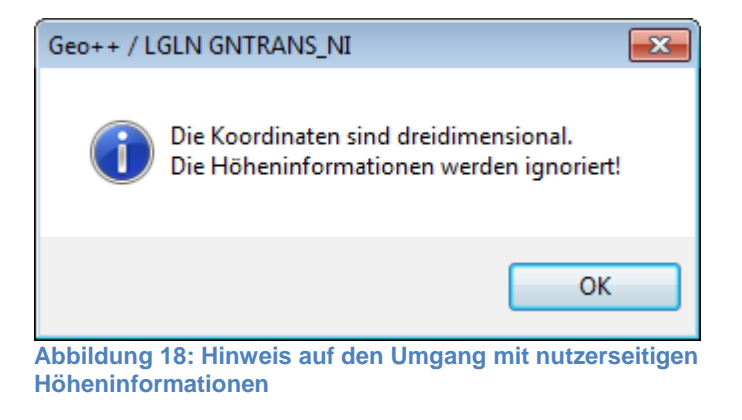

Wenn die anzuzeigende Datei eine gewisse Größe überschreitet, wird dem Anwender empfohlen, einen effizienteren Editor zur Anzeige des Dateiinhalts zu verwenden (s. Abbildung 19).

<span id="page-19-0"></span>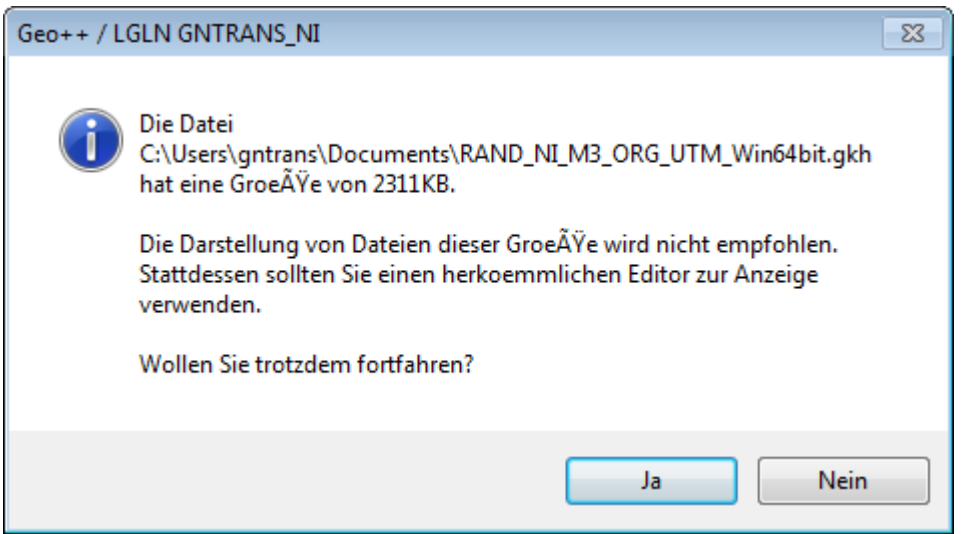

<span id="page-19-1"></span>**Abbildung 19: Warnung beim Anzeigen umfangreicher Dateien**

| 6 C:\Program Files (x86)\LGLN\gntrans_ni\comp   —   □   □   - X |        |                |              |  |
|-----------------------------------------------------------------|--------|----------------|--------------|--|
|                                                                 | PktNr. | Rechtswert [m] | Hochwert [m] |  |
| 230                                                             | 230    | 3603500.0000   | 5733000.0000 |  |
| 231                                                             | 231    | 3603500.0000   | 5734000.0000 |  |
| 232                                                             | 232    | 3603500.0000   | 5735000.0000 |  |
| 233                                                             | 233    | 3603500.0000   | 5736000.0000 |  |
| 234                                                             | 234    | 3603500.0000   | 5737000.0000 |  |
| 235                                                             | 235    | 3603500.0000   | 5738000.0000 |  |
| 236                                                             | 236    | 3603500.0000   | 5739000.0000 |  |
| 237                                                             | 237    | 4396515.4000   | 5739999.6000 |  |
| 238                                                             | 238    | 4396556.6000   | 5740998.8000 |  |
| 239                                                             | 239    | 4396597.7000   | 5741997.9000 |  |
| 240                                                             | 240    | 4396638.8000   | 5742997.1000 |  |
| 241                                                             | 241    | 4396680,0000   | 5743996.2000 |  |
| 242                                                             | 242    | 4396721.1000   | 5744995.4000 |  |
| 243                                                             | 243    | 4396857.1000   | 5723972.1000 |  |
| 244                                                             | 244    | 4396898.2000   | 5724971.2000 |  |
| 245                                                             | 245    | 4396939.2000   | 5725970.4000 |  |
| 246                                                             | 246    | 4396980.3000   | 5726969.5000 |  |
| 247                                                             | 247    | 4397021.4000   | 5727968.7000 |  |

<span id="page-20-0"></span>**Abbildung 20: Anzeige von Dateiinhalten am Beispiel der Eingabedatei** "test.gkh"

Das Beispiel in Abbildung 20 verdeutlicht, dass es grundsätzlich möglich ist, Koordinaten aus verschiedenen Abbildungsstreifen bzw. -zonen in einer Eingangsdatei vorzuhalten und zu transformieren.

Nachdem die Eingabe- und die Ausgabedatei festgelegt worden sind, wird die Transformation durch Betätigen der Schaltfläche "Transformieren" ausgelöst. Der Transformationserfolg wird mit einem entsprechenden Hinweis dokumentiert (s. Abbildung 21). Sind in der Eingangsdatei Koordinaten außer- halb des DGM-T und damit außerhalb von Niedersachsen vorhanden, wird die Meldung in Abbildung 22 ausgegeben.

<span id="page-20-1"></span>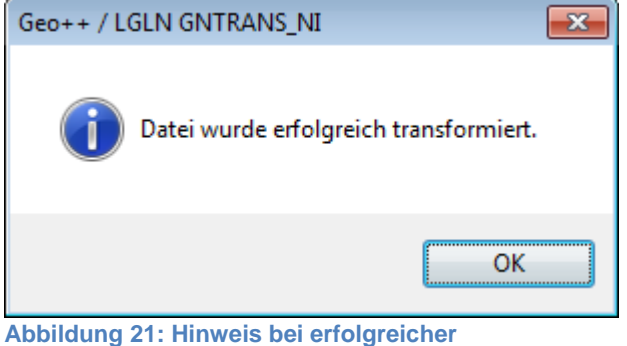

**Transformation**

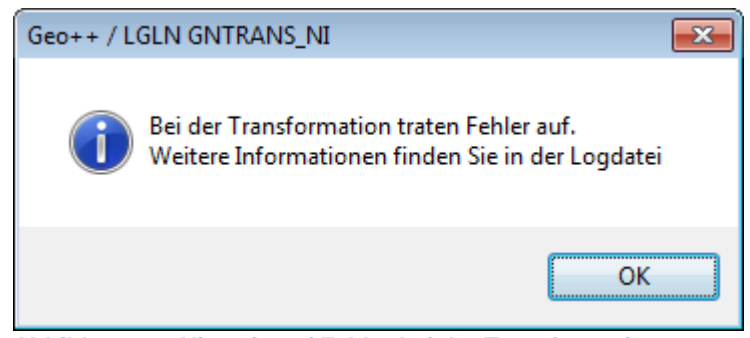

**Abbildung 22: Hinweis auf Fehler bei der Transformation**

Nach der Transformation können die neu berechneten Koordinaten im Ausgabesystem über "Inhalt anzeigen" betrachtet werden (s. Abbildung 23).

<span id="page-21-0"></span>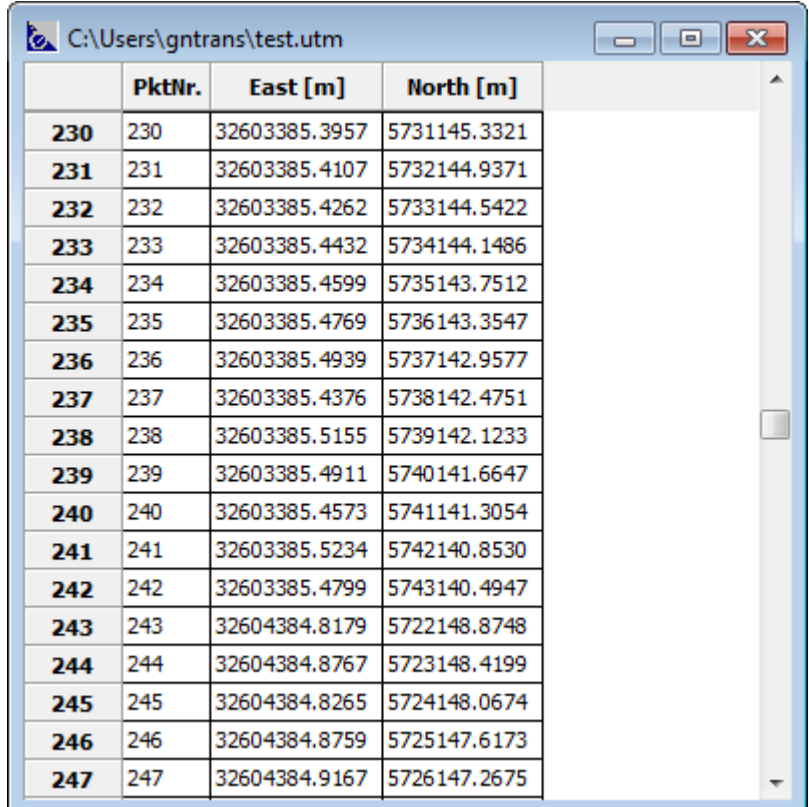

<span id="page-21-1"></span>**Abbildung 23: Anzeige von Dateiinhalten am Beispiel der**  Ausgabedatei "test.utm

Das Ergebnis wird in der Ausgabedatei im ASCII-Format abgespeichert. Die Höhen der Eingabedatei werden unverändert in die Ausgabedatei übertragen, damit bereits vorhandene physikalische Höhen im neuen Lagebezugssystem weiter genutzt werden können.

#### Ausschnitt aus der Ausgabedatei "test.utm":

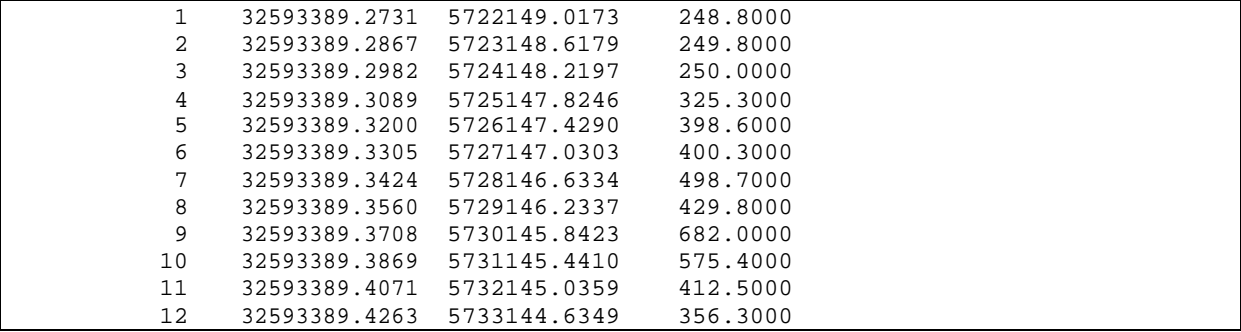

Neben der Ausgabedatei legt WinGNTRANS\_NI eine Ereignisprotokolldatei (Log-Datei) an (s. Abbildung 24). Diese wird unter Windows 7 im Pfad "C:\Users\gntrans\.geopp\gntrans\log" (Unterordner [gntrans] entspricht dem angemeldeten Benutzer) bereitgestellt. Die Log-Datei trägt, tageweise separiert, folgende Namensstruktur: "Gntrans\_NI\_JAHR-MM-TT.log".

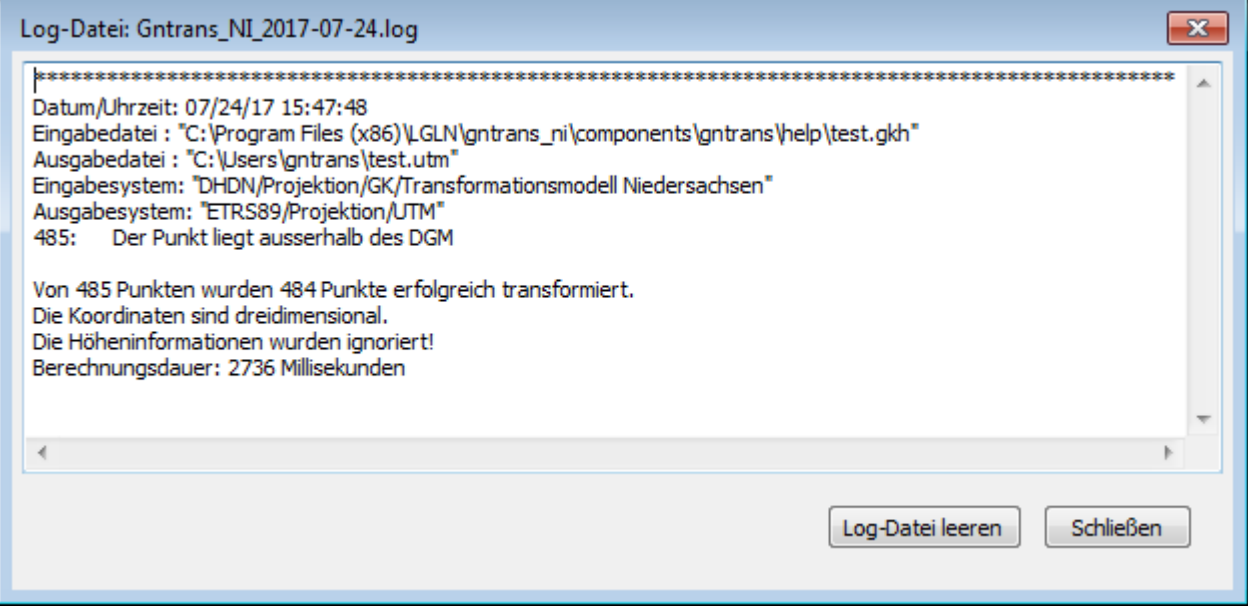

<span id="page-22-1"></span>**Abbildung 24: Beispiel für den Inhalt einer Log-Datei**

#### <span id="page-22-0"></span>**2.4 CLI-Funktionalitäten**

GNTRANS\_NI kann in einer zweiten Applikation durch Aufruf an der Eingabekonsole oder in Stapelverarbeitung aus einer so genannten Batch-Datei heraus gestartet werden. Koordinaten können damit aus einer Datei heraus, nicht jedoch durch einzelne Eingabe transformiert werden.

Nach Aufruf von "GNTRANS NI" auf der Kommandozeile der Windows 7-Eingabeaufforderung mit dem Befehl "gntrans ni -?" erscheint nachfolgende Ausgabe.

```
GNTRANS_NI Version Jun 20 2017 13:11:06
C:\Program Files (x86)\LGLN\gntrans_ni\bin64\gntrans_ni.exe -?
GNTRANS_NI - Zur Transformation von Koordinaten im DHDN und ETRS89
               Revision 1.4.3.0 Copyright (c) 2001 - 2017 Geo++ GmbH
               LGLN-Standard-Modus ist aktiviert.
Befehlszeile:
     GNTRANS_NI -t tran [-l land] [Optionen] [infile [outfile]]
   Argumente:
     -t tran : Benutze Transformation tran
     -l land : Benutze Bundesland-Kennung land
 infile : input file [stdin]
 outfile : output file [stout]
  Optionen:<br>-11h
             : Eingabe und Ausgabe von ellipsoidischen Koordinaten
                 (nur ETRS89)
    -st wert : Setze Abbildungsstreifen bzw. -zone auf Wert wert<br>-2D : Aktiviere Hoebenverschneidung
     -2D : Aktiviere Hoehenverschneidung
     +S : aktiviere Stochastik-Ausgabe
    -? : Ausgabe dieser Online-Hilfe<br>-q : Deaktiviere Ausgaben auf Fe
     -q : Deaktiviere Ausgaben auf Fehler-Kanal
    -time : Aktiviere Ausgabe der Rechenzeit<br>-s : Zeige alle Laender und Patches
             : Zeige alle Laender und Patches
Transformationen:
     ETLS: ETRS89 nach DHDN/GK
     LSET: DHDN/GK nach ETRS89
Bundesland-Kennungen:
     NISA7P_P53: Transformationsmodell Niedersachsen
Beispiele:
     Transformation einer Datei von ETRS89/UTM nach DHDN/GK:
     GNTRANS_NI -l NISA7P_P53 -t ETLS -2D < Eingabe-Datei > Ausgabe-Datei
```
Demnach gestaltet sich der Aufruf für das in Abschnitt 2.3.2 dokumentierte Transformationsbeispiel auf der Eingabekonsole wie folgt (inkl. Ausgabe der Rechenzeit):

GNTRANS\_NI –l NISA7P\_P53 –t LSET –time <test.gkh >test.utm 2>log.lst

Das Berechnungsergebnis wird über die Standardausgabe in die Datei "test.utm" geschrieben. Weiterhin erscheint über den Fehler-Kanal (2) nachstehende Ausgabe in der Datei "log.lst". Eine weitere Log-Datei wird nicht angelegt.

*Inhalt der Log-Datei:*

GNTRANS\_NI Version Jun 20 2017 13:11:06 GNTRANS\_NI.exe -l NISA7P\_P53 -t LSET -time 09:36:18: GNTRANS-Modell initialisiert. 09:36:18: Standard 2D-Modus von GNTRANS\_NI aktiviert. 09:36:18: 3D Eingabe: Koordinaten werden mit DGM-Hoehe transformiert. Ausgabe ist 3D mit unveraenderten Eingangshoehen. 09:36:19: Warnung: Koordinatenwerte von Punkt 485 liegen ausserhalb des DGM 09:36:19: Zeit: 984 Millisekunden 09:36:19: Normales Ende

Das Ergebnis wird in der Ausgabedatei im ASCII-Format abgespeichert. Wie bei WinGNTRANS\_NI werden bei dieser Applikation die Höhen aus der Eingabedatei unverändert an die Koordinaten im Ausgabesystem angeschrieben. Somit behalten DHDN/GK-Punktlisten mit physikalischen Höhen über Normalhöhen-Null (NHN) diese nach der Transformation nach ETRS89/UTM bei.

*Inhalt der Ausgabedatei "test.utm" (Auszug):*

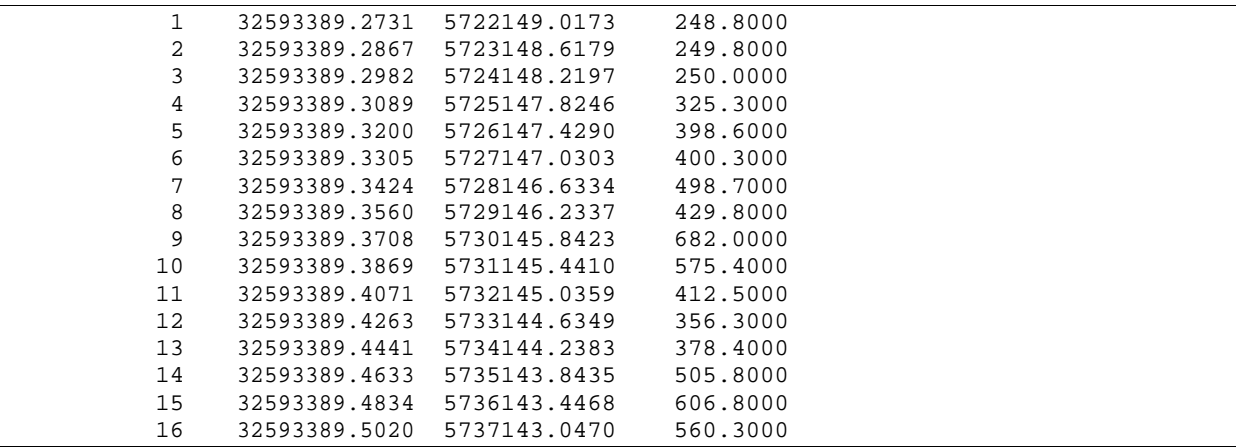

Die nachfolgende Tabelle fasst die grundsätzliche Aufrufsyntax von GNTRANS\_NI für die Transformation in das Zielsystem ETRS89 zusammen. Dabei ist zu beachten, dass bei Setzen der Option "-Ilh" die ellipsoidischen Koordinaten im ETRS89 in Grad, Minuten und Sekunden (jeweils durch ein Leerzeichen getrennt) ausgegeben werden bzw. einzugeben sind.

**Tabelle 2: Konsolenkommandos für GNTRANS\_NI EXEC, Rücktransformation entsprechend**

<span id="page-23-0"></span>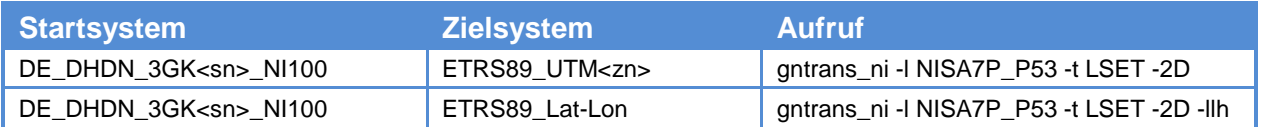

### <span id="page-24-0"></span>**2.5 GNTRANS\_NI API**

#### <span id="page-24-1"></span>**2.5.1 Beschreibung**

Die GNTRANS\_NI API ist auf windowsbasierten Computersystemen einsetzbar. Sie dient der individuellen funktionellen Integration in externe Programme. Für diesen Zweck besteht sie aus

- den erforderlichen dynamischen Programmbibliotheken (u. a. "gntrans\_ni.dll"),
- einer Header-Datei ("gntrans\_dll.h"),
- dem Transformationsmodell Niedersachsen ("Modell\_NI.bin") und
- dem DGM-T ("LGNDGM.dat" und "LGNDGM.idx").

Darüber hinaus sind der GNTRANS\_NI API auch folgende Dateien beigefügt:

- das in Abschnitt 2.5.5 abgedruckte Beispielprogramm ("ExampleGNTRANS\_NI-CPP.cpp") und
- zu Testzwecken eine exemplarische Eingabedatei ("test.gkh") mit Koordinaten in den CRS DE\_DHDN\_3GK3\_NI100 und DE\_DHDN\_3GK4\_NI100 und die zugehörige Ausgabedatei ("test.utm") mit den transformierten Koordinaten im CRS ETRS89\_UTM32.

#### <span id="page-24-2"></span>**2.5.2 Installation und Einrichtung**

Bei der Programmierung ist darauf zu achten, dass der verwendete Compiler die Header-Datei finden kann. Dies geschieht in der Regel über die Angabe einer entsprechenden Compiler-Option.

Die Einbindung der GNTRANS\_NI-DLL erfolgt explizit. Bei der expliziten Verknüpfung werden die Funktionen der GNTRANS\_NI-DLL zur Laufzeit geladen. Das Programmierbeispiel in Abschnitt 2.5.5 ist derart angelegt.

Durch die Installation von GNTRANS\_NI werden keine Umgebungsvariablen gesetzt, daher ist es in eigenen Programmen notwendig, vor dem Laden der GNTRANS\_NI-DLL in das Verzeichnis der Bibliothek zu wechseln, damit die GNTRANS\_NI-DLL auf alle erforderlichen Programmkomponenten zugreifen kann.

```
Codebeispiel:
SetCurrentDirectory("C:\\Program Files (x86)\\LGLN\\gntrans_ni\\bin64");
hdll = LoadLibrary("C:\\Program Files (x86)\\LGLN\\gntrans_ni\\bin64\\gntrans_ni_64.dll");
```
#### <span id="page-24-3"></span>**2.5.3 Funktionsumfang**

Um Aufrufe der GNTRANS\_NI API in einer Hochsprache realisieren zu können, wird die Header-Datei "gntrans\_dll.h" mitgeliefert.

Wie in Abschnitt 1.3.2 gesagt, ist GNTRANS\_NI lediglich für die Transformation zwischen den CRS DE DHDN 3GK<sn> NI100 und ETRS89 UTM32 vorgesehen. In der Header-Datei ist vermerkt, dass ETRS89-Koordinaten darüber hinaus auch in kartesischer und ellipsoidischer Form verarbeitet werden können. Dementgegen ist die Ein- und Ausgabe kartesischer ETRS89-Koordinaten bei der GNTRANS\_NI API jedoch nicht zugelassen.

In Tabelle 3 sind die Funktionen der GNTRANS\_NI API zusammengestellt. Neben der aufgeführten Funktionsdeklaration sind alle Eingabeparameter erläutert (vgl. auch die Angaben in der Header-Datei). Zusätzliche Hinweise finden sich gegebenenfalls in den Bemerkungen wieder.

<span id="page-24-4"></span>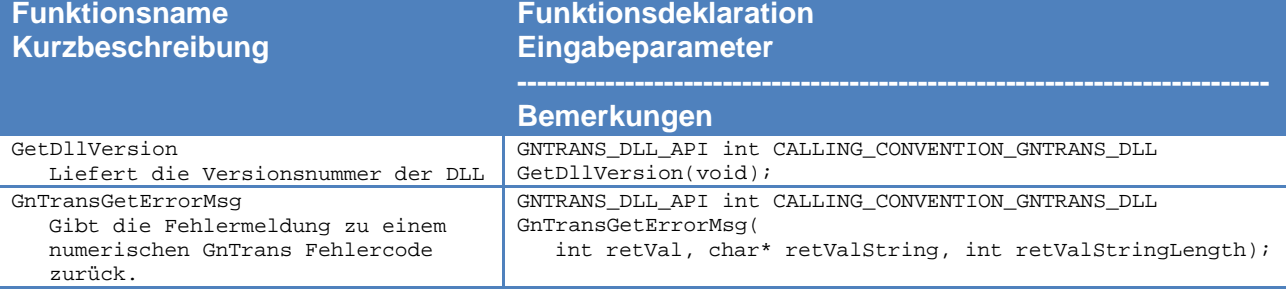

#### **Tabelle 3: Funktionen der GNTRANS\_NI API**

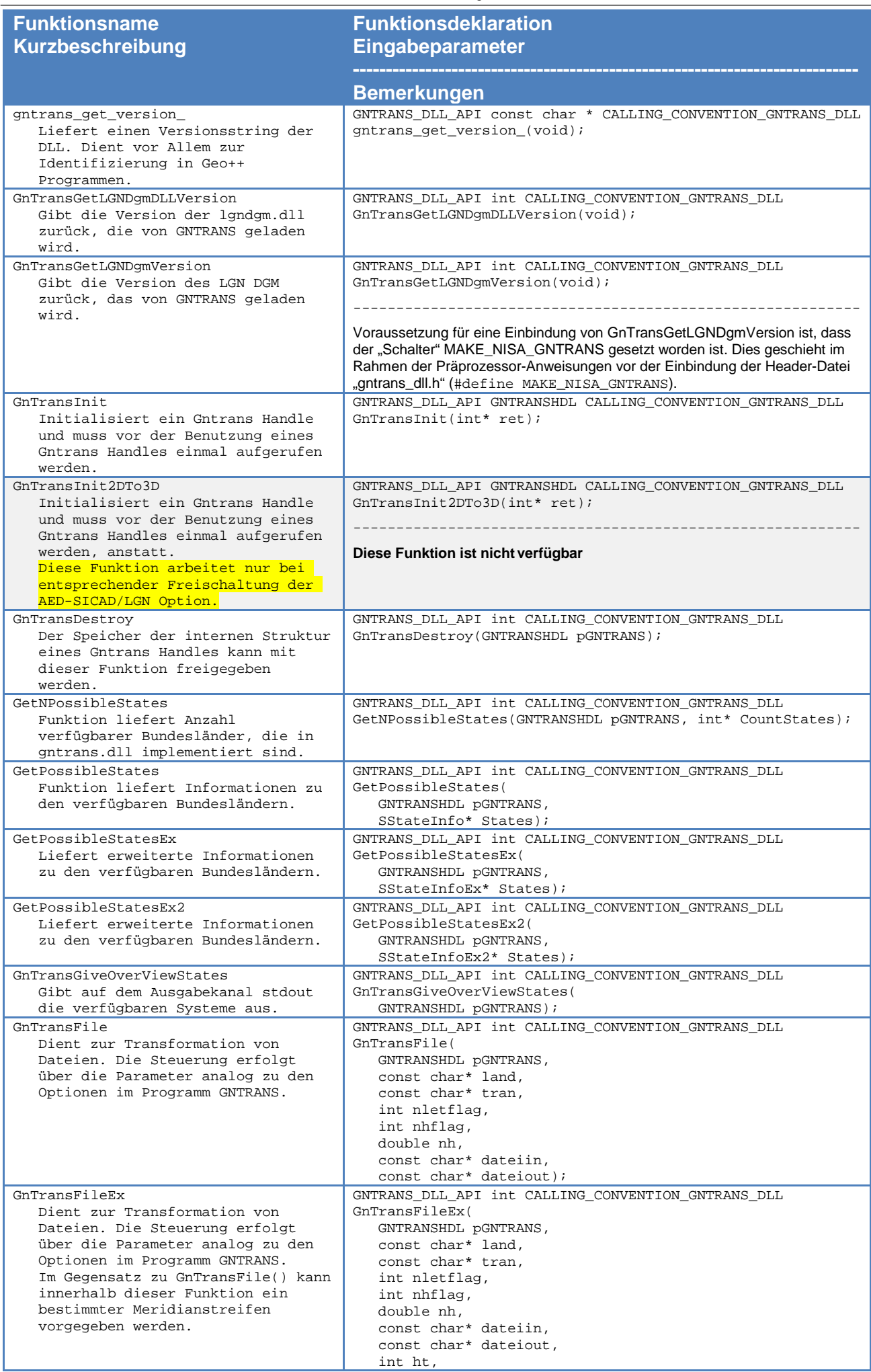

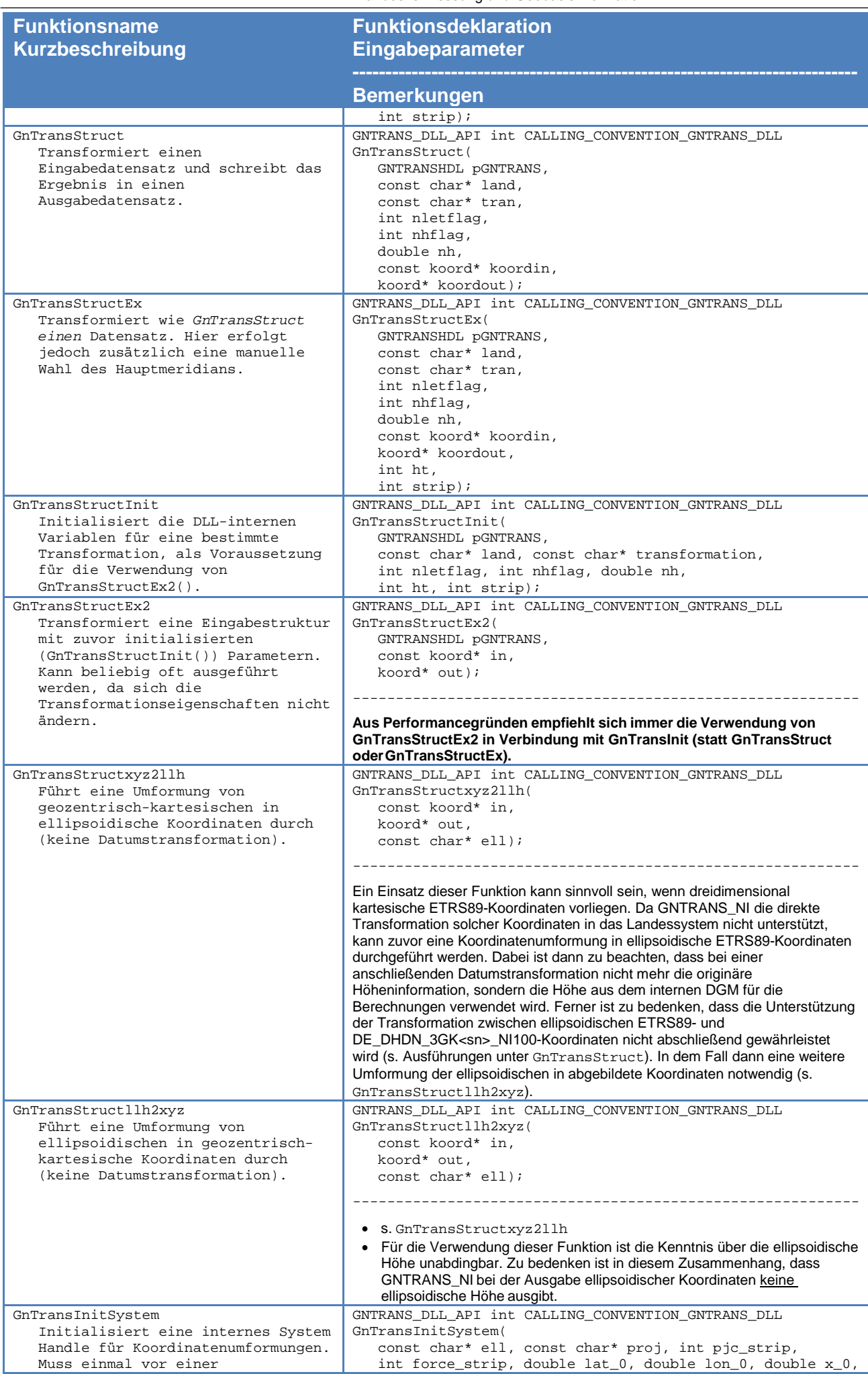

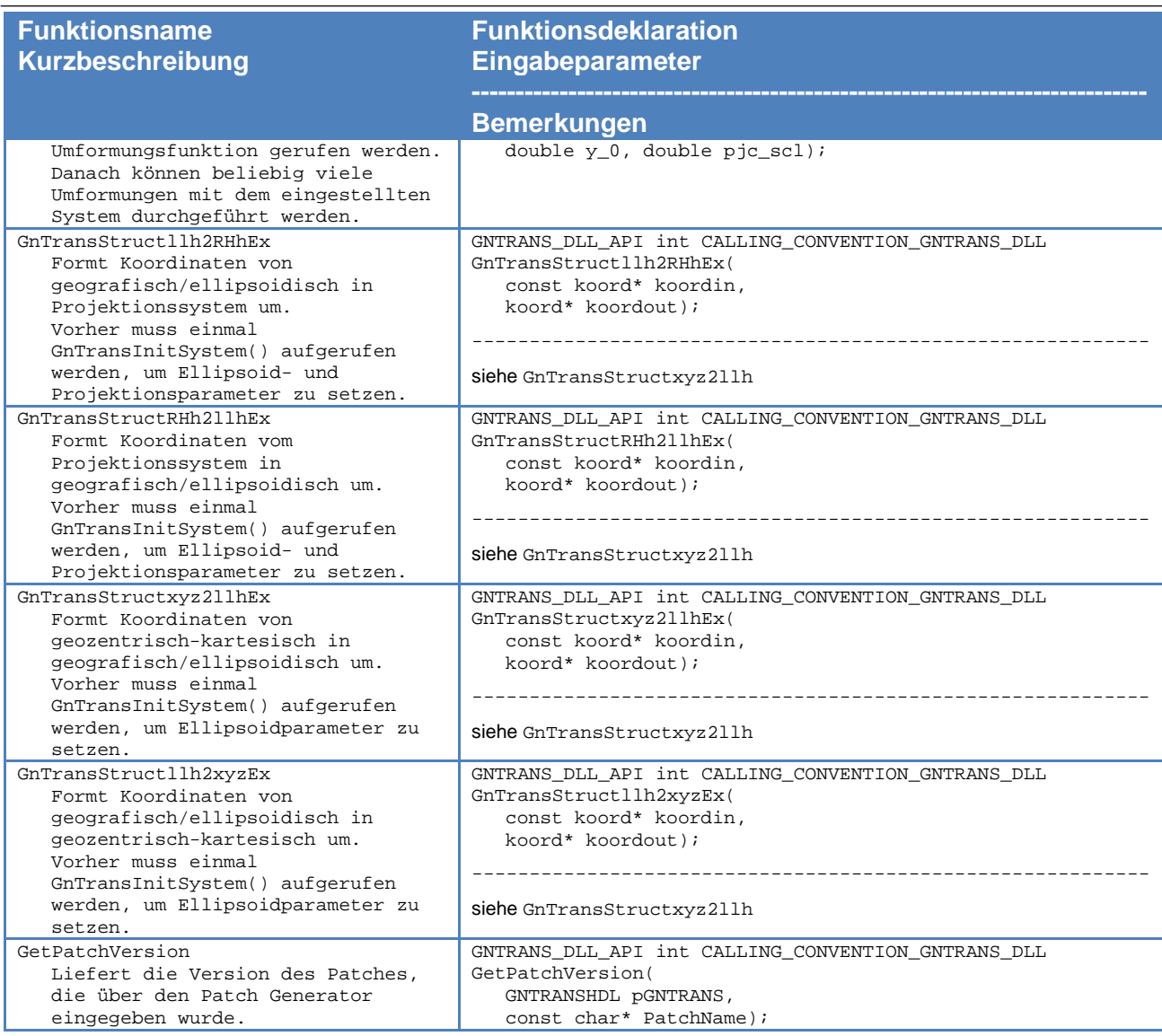

#### <span id="page-28-0"></span>**2.5.4 Fehlerwerte**

In Tabelle 4 sind die Fehlerwerte (Returncodes) dokumentiert, die bei der Benutzung der Funktionen der GNTRANS API auftreten können.

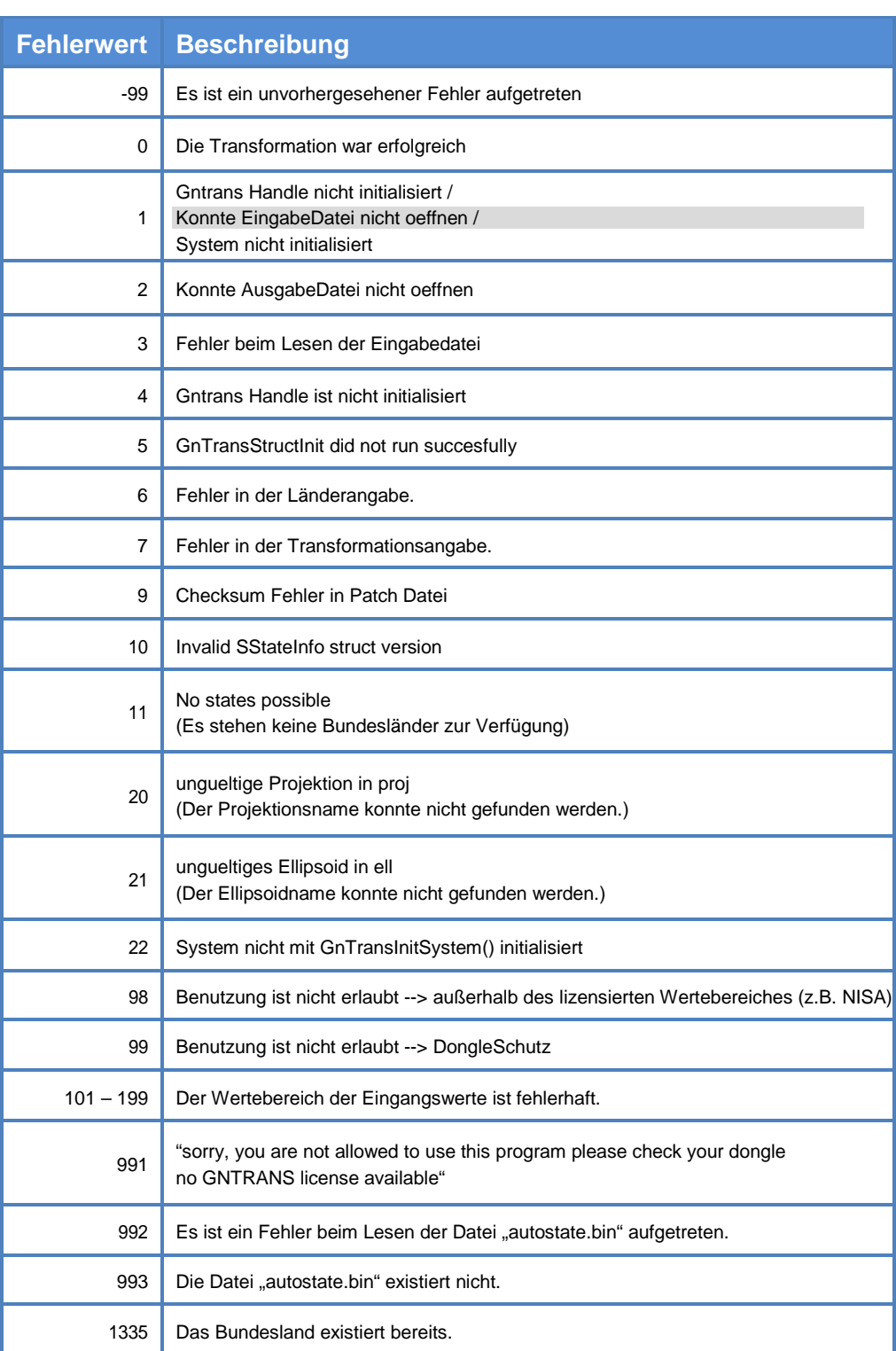

#### **Tabelle 4: Fehlerwerte**

#### <span id="page-29-0"></span>**2.5.5 Beispielprogramm**

```
//============================================================================
// Name : ExampleGNTRANS_NI-CPP.cpp
// Copyright : Landesamt für Geoinformation und Landentwicklung Niedersachsen
// Datum : 17.02.2011
// Description: Implementierungsbeispiel für die GNTRANS_NI API
// mit expliziter Verknüpfung der GNTRANS_NI-DLL
              C++, Ansi-style
//============================================================================
// Einbinden von Header-Dateien
#include <windows.h>
#include <iostream>
using namespace std;
#include <iomanip>
// Definitionen
#define MAKE_NISA_GNTRANS
// Einbinden der GNTRANS_NI-Header-Datei
#include <gntrans_dll.h>
// Hauptprogramm
int main(int argc, char* argv[])
{
  // Definition der Funktionen der DLL
  typedef int (*GetDllVersion)();
  typedef int (*GnTransGetLGNDgmVersion)();
   typedef const char* (*gntrans_get_version_)();
   typedef GNTRANSHDL (*GnTransInit)(int*);
  typedef int (*GnTransDestroy)(GNTRANSHDL);
  typedef int (*GetNPossibleStates)(GNTRANSHDL, int*);
  typedef int (*GetPossibleStatesEx)(GNTRANSHDL, SStateInfoEx*);
  typedef int (*GnTransStructInit)(GNTRANSHDL, char*, char*, int, int, double, int, int);
   int, int);
   typedef int (*GnTransStructEx2)(GNTRANSHDL, koord*, koord*);
  typedef int (*GnTransFileEx)(GNTRANSHDL, char*, char*, int, int, double,
                                char*, char*, int, int);
  // Deklaration von Funktionszeigern
  GetDllVersion pGetDllVersion;
  GnTransGetLGNDgmVersion pGnTransGetLGNDgmVersion;
  gntrans_get_version_ pgntrans_get_version_;
  GnTransInit pGnTransInit;
  GnTransDestroy pGnTransDestroy;
  GetNPossibleStates pGetNPossibleStates;
  GetPossibleStatesEx pGetPossibleStatesEx;
  GnTransStructInit pGnTransStructInit;
  GnTransStructEx2 pGnTransStructEx2;
  GnTransFileEx pGnTransFileEx;
  // Initialisierung des Rückgabewertes
  int ret = 0;
  // dynamische Einbindung der DLL
  HINSTANCE hdll; // Handle für DLL
  hdll = LoadLibrary("gntrans_ni.dll");
  if(hdll!=NULL)
  {
     // Funktionszeiger auf die Funktionen abrufen
     pGetDllVersion = (GetDllVersion)GetProcAddress(hdll, "GetDllVersion");
     pGnTransGetLGNDgmVersion = (GnTransGetLGNDgmVersion)GetProcAddress(hdll,
                                 "GnTransGetLGNDgmVersion");
     pgntrans_get_version_ = (gntrans_get_version_)GetProcAddress(hdll ,
                              "gntrans_get_version_");
     pGnTransInit = (GnTransInit)GetProcAddress(hdll, "GnTransInit");
     pGnTransDestroy = (GnTransDestroy)GetProcAddress(hdll, "GnTransDestroy");
     pGetNPossibleStates = (GetNPossibleStates)GetProcAddress(hdll,
                            "GetNPossibleStates");
     pGetPossibleStatesEx = (GetPossibleStatesEx)GetProcAddress(hdll,
                             "GetPossibleStatesEx");
```

```
pGnTransStructInit = (GnTransStructInit)GetProcAddress(hdll,
                      "GnTransStructInit");
pGnTransStructEx2 = (GnTransStructEx2)GetProcAddress(hdll,
                      "GnTransStructEx2");
pGnTransFileEx = (GnTransFileEx)GetProcAddress(hdll, "GnTransFileEx");
/**
 * Ausgabe allgemeiner Informationen
 */
// Ausgabe der Version der gntrans.dll
if(pGetDllVersion) {
  cout << "Die Version der gntrans_ni.dll ist "
  << pGetDllVersion() << ".\n";
} else {
  cerr << "Die Funktion GetDllVersion steht nicht zur Verfuegung.\n";
}
// Ausgabe der Version der LGNDGM-DLL
if(pGnTransGetLGNDgmVersion) {
  cout << "Die Version der LGNDGM-DLL ist "
  << pGnTransGetLGNDgmVersion() << ".\n";
} else {
  cerr << "Die Funktion GnTransGetLGNDgmVersion "
  << "steht nicht zur Verfuegung.\n";
}
// Versionsstring der DLL
if(pgntrans_get_version_) {
  cout << "Versionsstring der gntrans_ni.dll: "
  << pgntrans_get_version_() << "\n\n";
} else {
  cerr << "Die Funktion gntrans_get_version_ steht nicht zur "
  << "Verfuegung.\n\n";
}
// Initialisierung der DLL:
if(pGnTransInit) {
  GNTRANSHDL pGntrans = pGnTransInit(&ret);
  cerr << "Initialisierung der gntrans_ni.dll; Rueckgabewert: "
  << ret << "\n";
  if(ret==0) {
     //Anzahl implementierter Transformationen
     int countStates;
     if(pGetNPossibleStates) {
       ret = pGetNPossibleStates(pGntrans, &countStates);
       if(ret==0) {
          cout << "\nAnzahl gegebener Transformationsmoeglichkeiten: "
          << countStates << "\n";
          //erweiterte Informationen
          SStateInfoEx *statesEx =
          (SStateInfoEx *)malloc(countStates*sizeof(SStateInfoEx));
          if(pGetPossibleStatesEx) {
             ret = pGetPossibleStatesEx(pGntrans, statesEx);
             if(ret==0) {
                cout << "\n*** Erweiterte Informationen zu den "
                << "Transformationen ***";
                for(int j=0; j<countStates; j++) {
                  cout << "\nVersion: "
                     << statesEx[j].Version << "\n"
                     << "Bezeichnung der Transformation: "
                     << statesEx[j].Name << "\n"
                     << "ISO-bezogene Bezeichnung: "
                     << statesEx[j].ISO2C << "\n"
                     << "Kuerzel des Patches: "
                     << statesEx[j].Shrt << "\n"
                     << "Bezeichnungen der Koordinatenkomponenten: "
                     << statesEx[j].Comp[0] << ","
                     << statesEx[j].Comp[1] << ","
                     << statesEx[j].Comp[2] << "\n"
                     << "Kommentar zum Bundesland: "
                     << statesEx[j].Info << "\n"
```

```
<< "Abbildung: "
                << statesEx[j].Proj << "\n"
                << "Verdichtungsstufe: "
                << statesEx[j].Patch << "\n";
          }
        } else {
          cerr << "\nFehler bei der erweiterten Ausgabe "
          << "von Informationen zu den verfuegbaren "
          << "Transformationen; Rueckgabewert: " << ret << "\n";
        }
     } else {
       cerr << "\nDie Funktion GetPossibleStatesEx steht nicht "
        << "zur Verfuegung."
          << "\n\ln";
     }
  } else {
     cerr << "\nFehler bei der Ermittlung der Anzahl verfuegbarer "
     << "Transformationen; Rueckgabewert: " << ret << "\n";
  }
} else {
  cerr << "Die Funktion GetNPossibleStates steht nicht zur "
  << "Verfuegung.\n";
}
/**
 * Transformation mit GnTransStructEx2
 */
//Füllen der Steuerungstrukturen und Variablen:
koord Xin = {{3554643.584, 5808517.070, -999999999.0},
             {0.001, 0.001, 0.001},\{0.000, 0.000, 0.000\};
koord Xout = \{(0.000, 0.000, 0.000\},
              {0.000, 0.000, 0.000}{0.000, 0.000, 0.000};
char land[] = "NISA7P_P53";
char tran[] = "LSET";int nlflag = 2;
int nhflag = 0;
double nh = 0.;
int ht = 0;
int strip = 0;
//Initialisierung der Transformation mit GnTransStructEx2:
if(pGnTransStructInit&&pGnTransStructEx2) {
  cout << "\n*** Transformation mit GnTransStructEx2 ***\n";
  ret = pGnTransStructInit(pGntrans, land, tran, nlflag, nhflag, nh,
                             ht, strip);
  if(ret!=0) {
     cerr << "Fehler bei der Initialisierung der Transformation für"
     << " GnTransStructEx2; Rueckgabewert: " << ret << "\n";
  } else {
     for(int i = 0; i<5; i++) {
        //Durchführen der Transformation:
       ret = pGnTransStructEx2(pGntrans, &Xin, &Xout);
        if(ret==0) {
          cerr << "Transformation mit GnTransStructEx2 war "
          << "erfolgreich; Rueckgabewert: " << ret << ".\n";
          cout.precision(4);
          cout << "Die transformierten Koordinaten lauten (ENh):\n"
          << Xout.xyz[0] << " " << Xout.xyz[1] << " " <<
          Xout.xyz[2] << "\n";
          Xin.xyz[0]+=0.1;Xin.xyz[1]+=0.1;} else {
          cerr << "Fehler bei der Transformation mit "
          << "GnTransStructEx2; Rueckgabewert: " << ret << "\n";
        }
     }
  }
} else {
  cerr << "\nDie Funktion GnTransStructInit oder GnTransStructEx2 "
  << "steht nicht zur Verfuegung.\n";
```

```
/**
         * Transformation mit GnTransFileEx
         */
       //Füllen der Steuerungstrukturen und Variablen:
       strcpy(tran,"LSET");
       char dateiin[] = "test.gkh";
       char dateiout[] = "test.utm";
        //Transformation mit GnTransFileEx
       if(pGnTransFileEx) {
          cout << "\n*** Transformation mit GnTransFileEx ***\n";
          ret = pGnTransFileEx(pGntrans, land, tran, nlflag, nhflag, nh,
                                dateiin, dateiout, ht, strip);
          if(ret==0) {
             cerr << "Transformation mit GnTransFileEx war erfolgreich; "
             << "Rueckgabewert: " << ret << "\n";
             cout << "Die Ergebnisse wurden in folgende Datei geschrieben: "
             << dateiout << ".\n";
          } else {
             cerr << "Fehler bei der Transformation mittels GnTransFileEx; "
             << "Rueckgabewert: " << ret << "\n";
          }
        } else {
          cerr << "\nDie Funktion GnTransFileEx steht nicht zur "
          << "Verfuegung.\n";
       }
       //Freigabe der Systemressourcen
       ret = pGnTransDestroy(pGntrans);
       FreeLibrary(hdll);
       cerr << "\nGNTRANS_NI wird normal beendet.\n";
       return ret;
     } else {
       cerr << "\nFehler bei der Initialisierung der DLL. "
       << "Programmabbruch!\n";
       FreeLibrary(hdll);
       return 9998;
     }
  } else {
     cerr << "Die Funktion GnTransInit steht nicht zur Verfuegung. "
     << "Programmabbruch!\n";
     FreeLibrary(hdll);
     return 9999;
} else {
  cerr << "Die GNTRANS_NI-DLL steht nicht zur Verfuegung.\n";
  return 10000;
```
}

} }

}

### <span id="page-33-0"></span>**3 Literatur**

AdV: Dokumentation zur Modellierung der Geoinformationen des amtlichen Vermessungswesens (GeoInfoDok), Kapitel 7.1 – Koordinatenreferenzsysteme für AFIS-ALKIS-ATKIS, Version 6.0.1, Stand: 01.07.2009

Kreitlow, Stefanie ; Brettschneider, Andrea ; Jahn, Cord-Hinrich ; Feldmann-Westendorff, Uwe: ETRS89/UTM – Der Bezugssystemwechsel und die Auswirkungen auf die Geodatennutzung. In: Kartographische Nachrichten. Fachzeitschrift für Geoinformation und Visualisierung 60 (2010), Heft 4, S. 179–187

Nutzungsbedingungen des Landes Niedersachsen, vertreten durch das Landesamt für Geoinformation und Landesvermessung Niedersachsen, Landesbetrieb Landesvermessung und Geobasisinformation, Podbielskistraße 331, 30659 Hannover für die Transformationssoftware GNTRANS\_NI vom 01.08.2017

Niedersächsisches Gesetz über das amtliche Vermessungswesen (NVermG) vom 12. Dezember 2002

Richtlinie 2007/2/EG des Europäischen Parlaments und des Rates vom 14. März 2007 zur Schaffung einer Geodateninfrastruktur in der Europäischen Gemeinschaft (INSPIRE)

USGS: EarthExplorer. URL: [http://earthexplorer.usgs.gov](http://earthexplorer.usgs.gov/) (Abruf am 21. Februar 2011)